# <span id="page-0-0"></span>**Dell™ Inspiron™ 300/400 Servis El Kitabı**

- [Teknik Özelliklere Genel Bakış](file:///C:/data/systems/insp400/tr/sm_tr/technica.htm#wp1109848) Ba[şlamadan Önce](file:///C:/data/systems/insp400/tr/sm_tr/before.htm#wp1180557) [Üst Kapak](file:///C:/data/systems/insp400/tr/sm_tr/top_cvr.htm#wp1179891) [Alt Kapak](file:///C:/data/systems/insp400/tr/sm_tr/btm_cvr.htm#wp1179891) [Üst Braket](file:///C:/data/systems/insp400/tr/sm_tr/top_bkt.htm#wp1048206) [I/O Çerçevesi](file:///C:/data/systems/insp400/tr/sm_tr/io_bzl.htm#wp1179891) [Optik Sürücü](file:///C:/data/systems/insp400/tr/sm_tr/odd.htm#wp1181632) [Sürücü Yuvası](file:///C:/data/systems/insp400/tr/sm_tr/hdd_bkt.htm#wp1131377) Güç Düğ[mesi Braketi](file:///C:/data/systems/insp400/tr/sm_tr/pwrbtnbk.htm#wp1179891) Düğ[me Pil](file:///C:/data/systems/insp400/tr/sm_tr/coinbatt.htm#wp1186672) [Sabit Sürücü](file:///C:/data/systems/insp400/tr/sm_tr/hdd.htm#wp1198301)
- [Kablosuz Mini Kart \(Sadece Inspiron 400\)](file:///C:/data/systems/insp400/tr/sm_tr/cards.htm#wp1194336) [Bellek Modülü\(leri\)](file:///C:/data/systems/insp400/tr/sm_tr/memory.htm#wp1188716) İşlemci Isı [Emicisi \(Sadece Inspiron 400\)](file:///C:/data/systems/insp400/tr/sm_tr/heat_sin.htm#wp1194207) İş[lemci \(Sadece Inspiron 400\)](file:///C:/data/systems/insp400/tr/sm_tr/processo.htm#wp1185253) [Kasa Fan](file:///C:/data/systems/insp400/tr/sm_tr/sb_fan.htm#wp1185253)ı [G/Ç Braketi](file:///C:/data/systems/insp400/tr/sm_tr/io_bkt.htm#wp1179891) Ekran Kartı Isı [Emicisi \(Sadece Inspiron 400\)](file:///C:/data/systems/insp400/tr/sm_tr/gph_hs.htm#wp1182592) Ekran Kartı [\(Sadece Inspiron 400\)](file:///C:/data/systems/insp400/tr/sm_tr/gph_crd.htm#wp1182592) Ekran Kartı Fanı [\(Sadece Inspiron 400\)](file:///C:/data/systems/insp400/tr/sm_tr/gph_fan.htm#wp1182592) [Sistem Kart](file:///C:/data/systems/insp400/tr/sm_tr/sysboard.htm#wp1000461)ı [Sistem Kurulumu Yard](file:///C:/data/systems/insp400/tr/sm_tr/sys_setu.htm#wp1005451)ımcı Programı

### **Not, Dikkat ve Uyarılar**

**NOT:** Bu metinde kullanılan ticari markalar:

**UYARI: UYARI, donanımda olabilecek hasarları ya da veri kaybını belirtir ve bu sorunun nasıl önleneceğini anlatır.** 

**UYARI: UYARI, meydana gelebilecek olası maddi hasar, kişisel yaralanma veya ölüm tehlikesi anlamına gelir.** 

# **Bu belgedeki bilgiler önceden bildirilmeksizin değiştirilebilir. © 2009 Dell Inc. Tüm hakları saklıdır.**

Dell Inc.'ın yazılı izni olmadan bu materyallerin herhangi bir şekilde çoğaltılması kesinlikle yasaktır.

Bu metinde kullanılan ticari markalar: *Dell, DELL* logosu ve *Inspiron,* Dell Inc.'in ticari markalarıdır; *Microsoft, Windows, Windows Vista* ve *Windows Vista* Ba**şlat düğ**mesi logosu A.B.D.<br>ve/veya di**ğer ülkelerde Mic** 

Bu belgede, marka ve adların **sahiplerine ya da üründere atıra** bulunmak için başka ticari marka ve ticari adlar kullanılabilir. Dell Inc. kendine ait olanların dışındaki ticari<br>markalar ve ticari isimlerle ilgili hiçbir m

Düzenleyici Model D02U serisi Düzenleyici Tip D02U001 ve D02U002

Eylül 2009 Rev. A00

# <span id="page-1-0"></span> **Başlamadan Önce**

**Dell™ Inspiron™ 300/400 Servis El Kitabı** 

- [Önerilen Araçlar](#page-1-1)
- Bilgisayarı Kapatr
- [Güvenlik Talimatları](#page-1-3)

Bu kılavuzda bilgisayarınızdaki bileşenlerin takılması **ya da ç**ıkarılması i**çin yordamlar sunulur. Aksi belirtilmedikçe, her yordamda aşağı**daki şartları**n geçerli**<br>olduğu varsayılır:

- 1 [Bilgisayar](#page-1-2)ı Kapatma ve [Güvenlik Talimatları](#page-1-3) bölümlerindeki adımları gerçekleştirdiğiniz.
- l Bilgisayarınızla birlikte verilen güvenlik bilgilerini okuduğunuz*.*
- 1 Bir bileşen, değiştirilebilir veya (ayrı olarak satın alınmışsa) çıkarma yordamı tersten uygulanarak takılabilir.

# <span id="page-1-1"></span>**Önerilen Araçlar**

Bu belgedeki yordamlar için aşağıdaki araçlar gerekir:

- l Küçük yıldız tornavida
- l Altıgen somun anahtarı
- l Flash BIOS çalıştırılabilir güncelleme programı **support.dell.com** adresinde mevcuttur

# <span id="page-1-2"></span>**Bilgisayarı Kapatma**

 $\triangle$  UYARI: Veri kaybını önlemek için, bilgisayarınızı kapatmadan önce açık dosyaları kaydedip kapatın ve açık programlardan çıkın.

- 1. Açık dosyaları kaydedip kapatın ve açık programlardan çıkın.
- 2. İşletim sistemini kapatın:

```
Windows® XP:
```
**Başlat**® **Bilgisayarı Kapat** ® **Kapat'ı tıklatın**.

*Windows Vista*®:

**Başlat** düğmesini **3** ardından oku ve ardından **Kapat**'ı tıklatın.

*Windows 7*:

**Başlat** düğmesini **v**e ardından **Kapat**'ı tıklatın.

3. Bilgisayarın kapalı olduğundan emin olun. Işletim sistemini kapattığınızda bilgisayarınız otomatik olarak kapanmad**ıysa, güç düğ**mesine basın ve bilgisayar<br>kapanana kadar basılı tutun.

# <span id="page-1-3"></span>**Güvenlik Talimatları**

Bilgisayarınızı olası zararlardan korumak ve kendi kişisel güvenliğinizi sağlamak için aşağıdaki güvenlik yönergelerini kullanın.

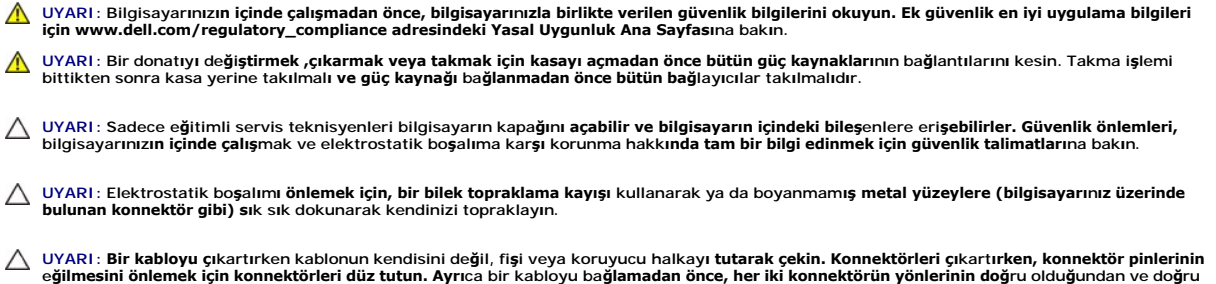

**hizalandıklarından emin olun.**

### **UYARI: Bilgisayara vermekten kaçınmak için, bilgisayarın içinde çalışmaya başlamadan önce aşağıdaki adımları uygulayın.**

- 1. Bilgisayar kapağının çizilmesini önlemek üzere çalışma yüzeyinin düz ve temiz olmasını sağlayın.
- 2. [Bilgisayar](#page-1-2)ınızı (bkz. Bilgisayarı Kapatma) ve bağlı tüm aygıtları kapatın.

### **UYARI: Ağ kablosunu çıkarmak için, önce kabloyu bilgisayarınızdan ve ardından ağ aygıtından çıkarın.**

- 3. Tüm telefon veya ağ kablolarını bilgisayarınızdan çıkarın.
- 4. Bilgisayarınızı ve tüm bağlı aygıtları elektrik prizlerinden çıkarın.
- 5. Bağlı tüm aygıtları bilgisayarınızdan çıkarın.
- 6. Sistem kartını topraklamak için sistem bağlantısı yokken güç düğmesini basılı tutun.

<span id="page-3-0"></span> **Alt Kapak** 

**Dell™ Inspiron™ 300/400 Servis El Kitabı** 

- [Alt Kapa](#page-3-1)ğı Çıkarma
- **[Alt Kapa](#page-3-2)ğı Takma**
- UYARI : Bilgisayarınızın içinde çalışmadan önce, bilgisayarınızla birlikte verilen güvenlik bilgilerini okuyun. Ek güvenlik en iyi uygulama bilgileri<br>için www.dell.com/regulatory\_compliance adresindeki Yasal Uygunluk Ana S

UYARI: Yalnızca yetkili bir servis teknisyeni bilgisayarınızda onarım yapmalıdır. Dell™ tarafından yetkilendirilmemiş servislerden kaynaklanan<br>zararlar garantinizin kapsamında değildir.

UYARI: Elektrostatik boşalım**ı önlemek için, bir bilek topraklama kayış**ı kullanarak ya da boyanmam**ış metal yüzeylere (bilgisayarı**nız üzerinde<br>**bulunan konnektör gibi) sı**k sık dokunarak kendinizi topraklayın.

# <span id="page-3-1"></span>**Alt Kapağı Çıkarma**

- 1. Ba[şlamadan Önce](file:///C:/data/systems/insp400/tr/sm_tr/before.htm#wp1180557) bölümündeki yordamları izleyin.
- 2. Bilgisayarı çevirin.
- 3. Alt kapağı kasaya sabitleyen iki tutucu vidayı gevşetin.
- 4. Alt kapağı bilgisayar tabanından kaldırın.

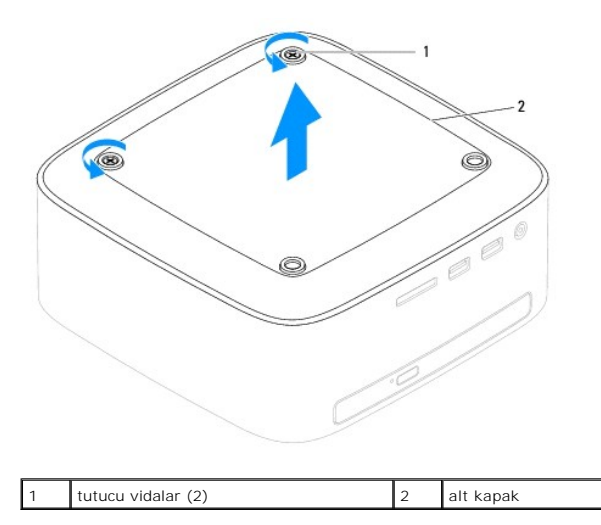

## <span id="page-3-2"></span>**Alt Kapağı Takma**

- 1. Ba[şlamadan Önce](file:///C:/data/systems/insp400/tr/sm_tr/before.htm#wp1180557) bölümündeki yordamları izleyin.
- 2. Alt kapak üzerindeki vida deliklerini kasanın üzerindeki vida delikleriyle hizalayın.
- 3. Alt kapağı kasaya sabitleyen iki tutucu vidayı sıkın.

UYARI: Bilgisayar**ı çalıştırmadan önce tüm vidaları** yerine takın ve bilgisayar**ın içine kaçmış** vida kalmad**ığı**ndan emin olun. **Içeride unutulan vida**<br>bilgisayara zarar verebilir.

4. Bilgisayarınızı ve aygıtları elektrik prizine bağlayın ve açın.

### <span id="page-4-0"></span> **Kablosuz Mini Kart (Sadece Inspiron 400) Dell™ Inspiron™ 300/400 Servis El Kitabı**

- [Mini Kart](#page-4-1)ı Çıkarma
- [Mini Kart](#page-5-0)ı Takma
- UYARI : Bilgisayarınızın içinde çalışmadan önce, bilgisayarınızla birlikte verilen güvenlik bilgilerini okuyun. Ek güvenlik en iyi uygulama bilgileri<br>için www.dell.com/regulatory\_compliance adresindeki Yasal Uygunluk Ana S

UYARI: Yalnızca yetkili bir servis teknisyeni bilgisayarınızda onarım yapmalıdır. Dell™ tarafından yetkilendirilmemiş servislerden kaynaklanan<br>zararlar garantinizin kapsamında değildir.

UYARI: Elektrostatik boşalım**ı önlemek için, bir bilek topraklama kayış**ı kullanarak ya da boyanmam**ış metal yüzeylere (bilgisayarı**nız üzerinde<br>**bulunan konnektör gibi) sı**k sık dokunarak kendinizi topraklayın.

**NOT:** Dell, kendi üretimi dışındaki sabit sürücüler için uygunluk garantisi vermez veya destek sağlamaz.

Bilgisayarınızla birlikte bir kablosuz Mini Kart sipariş ettiyseniz, kart zaten yüklenmiştir.

Bilgisayarınız, Kablosuz Yerel Ağ (WLAN) için bir yarım Mini Kart yuvasını destekler.

### <span id="page-4-1"></span>**Mini Kartı Çıkarma**

- 1. Ba[şlamadan Önce](file:///C:/data/systems/insp400/tr/sm_tr/before.htm#wp1180557) bölümündeki yordamları izleyin.
- 2. Üst kapağı çıkarın (bkz. [Üst Kapağı Çı](file:///C:/data/systems/insp400/tr/sm_tr/top_cvr.htm#wp1184871)karma).
- 3. Üst braketi çıkarın (bkz. [Üst Braketi Çı](file:///C:/data/systems/insp400/tr/sm_tr/top_bkt.htm#wp1050239)karma).
- 4. Optik sürücüyü çıkarın (bkz. [Optik Sürücüyü Çı](file:///C:/data/systems/insp400/tr/sm_tr/odd.htm#wp1183032)karma).
- 5. Sürücü yuvasını çıkarın (bkz. [Sürücü Yuvası](file:///C:/data/systems/insp400/tr/sm_tr/hdd_bkt.htm#wp1126927)nı Çıkarma).
- 6. Anten kablolarını Mini karttan çıkarın.
- 7. Mini Kartı sistem kartına konnektörüne bağlayan vidayı çıkarın.
- 8. Mini Kartı sistem kartı konnektöründen ayırın.
- UYARI: Mini Kart bilgisayarın içinde değilken, koruyucu antistatik ambalaj içinde saklayın (bilgisayarınızla birlikte verilen güvenlik<br>yönergelerindeki "Elektrostatik Boşalıma Karşı Koruma" bölümüne bakın).

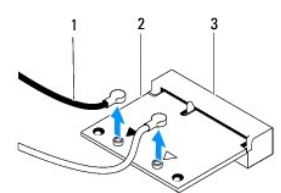

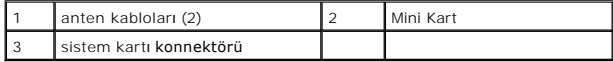

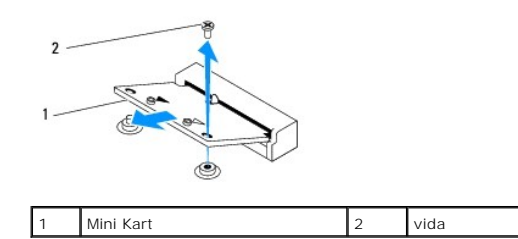

# <span id="page-5-1"></span><span id="page-5-0"></span>**Mini Kartı Takma**

**UYARI: Konnektörler doğru biçimde takılmak üzere kilitlenmiştir. Aşırı güç uygulanması, konnektörlere zarar verebilir.**

**UYARI: Mini Kartın zarar görmesine engel olmak için, Mini Kartın altında herhangi bir kablo veya anten kablosu olmadığından emin olun.**

- 1. Ba[şlamadan Önce](file:///C:/data/systems/insp400/tr/sm_tr/before.htm#wp1180557) bölümündeki yordamları izleyin.
- 2. Mini Kart üzerindeki çentik ile konnektör yuvası içindeki tırnağı aynı hizaya getirin.
- 3. Mini Kartı 45 derecelik bir açıyla sistem kartı konnektörüne takın.
- 4. Mini Kartın diğer ucunu aşağıya doğru bastırın. Mini Kartı sistem kartı konnektörüne bağlayan vidayı takın.
- 5. Uygun anten kablolarını, takmış olduğunuz Mini Karta bağlayın. Aşağıdaki tablo, bilgisayarınızın desteklediği Mini Kart için anten kablosu renk şemasını içerir.

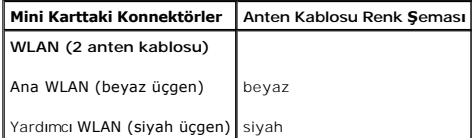

- 6. Sürücü yuvasını yerine takın (bkz. [Sürücü Yuvası](file:///C:/data/systems/insp400/tr/sm_tr/hdd_bkt.htm#wp1105539)nı Takma).
- 7. Optik sürücüyü yerine takın (bkz. [Optik Sürücüyü Takma](file:///C:/data/systems/insp400/tr/sm_tr/odd.htm#wp1182963)).
- 8. Üst braketi yerine takın (bkz. [Üst Braketi Takma](file:///C:/data/systems/insp400/tr/sm_tr/top_bkt.htm#wp1048583)).
- 9. Üst kapağı yerine takın (bkz. [Üst Kapağı](file:///C:/data/systems/insp400/tr/sm_tr/top_cvr.htm#wp1184923) Takma).
- UYARI: Bilgisayarı **çalıştırmadan önce tüm vidaları** yerine takın ve bilgisayar**ın içine kaçmış** vida kalmad**ığı**ndan emin olun. **Içeride unutulan vida**<br>bilgisayara zarar verebilir.

10. Bilgisayarınızı ve aygıtları elektrik prizine bağlayın ve açın.

<span id="page-6-0"></span> **Düğme Pil** 

**Dell™ Inspiron™ 300/400 Servis El Kitabı** 

- [Düğme Pili Çı](#page-6-1)karma
- Düğ[me Pili Takma](#page-6-2)
- UYARI : Bilgisayarınızın içinde çalışmadan önce, bilgisayarınızla birlikte verilen güvenlik bilgilerini okuyun. Ek güvenlik en iyi uygulama bilgileri<br>için www.dell.com/regulatory\_compliance adresindeki Yasal Uygunluk Ana S
- UYARI: Hatalı bir şekilde takılırsa yeni pil patlayabilir. Pili yalnı**zca üretici tarafından önerilen tiple ya da dengi ile değ**iştirin. Kullanılmış pilleri<br>ür**eticinin yönergelerine uygun olarak at**ın.
- UYARI: Yalnızca yetkili bir servis teknisyeni bilgisayarınızda onarım yapmalıdır. Dell™ tarafından yetkilendirilmemiş servislerden kaynaklanan<br>zararlar garantinizin kapsamında değildir.

UYARI: Elektrostatik bo<mark>şalımı önlemek için, bir bilek topraklama kayış</mark>ı kullanarak ya da boyanmamı**ş metal yüzeylere (bilgisayarı**nız <mark>üzerinde</mark><br>**bulunan konnektör gibi) sı**k sık dokunarak kendinizi topraklayın.

# <span id="page-6-1"></span>**Düğme Pili Çıkarma**

- <span id="page-6-3"></span>Adı[m 8](#page-7-0) İçinde doğru ayarlar[ı geri yükleyebilmek için sistem kurulumu yardı](file:///C:/data/systems/insp400/tr/sm_tr/sys_setu.htm#wp1005451)mcı programındaki tüm ekranları kaydedin (bkz. Sistem Kurulumu Yardımcı Programı).
- 2. Ba[şlamadan Önce](file:///C:/data/systems/insp400/tr/sm_tr/before.htm#wp1180557) bölümündeki yordamları izleyin.
- 3. Üst kapağı çıkarın (bkz. [Üst Kapağı Çı](file:///C:/data/systems/insp400/tr/sm_tr/top_cvr.htm#wp1184871)karma).
- 4. Üst braketi çıkarın (bkz. [Üst Braketi Çı](file:///C:/data/systems/insp400/tr/sm_tr/top_bkt.htm#wp1050239)karma).
- 5. Optik sürücüyü çıkarın (bkz. [Optik Sürücüyü Çı](file:///C:/data/systems/insp400/tr/sm_tr/odd.htm#wp1183032)karma).
- 6. Sürücü yuvasını çıkarın (bkz. [Sürücü Yuvası](file:///C:/data/systems/insp400/tr/sm_tr/hdd_bkt.htm#wp1126927)nı Çıkarma).
- 7. Bilgisayarı düğme pil size bakacak şekilde yerleştirin.
- 8. Serbest bırakma kolunu dikkatlice düğme pilden çekin ve düğme pili soketinden kaldırın.

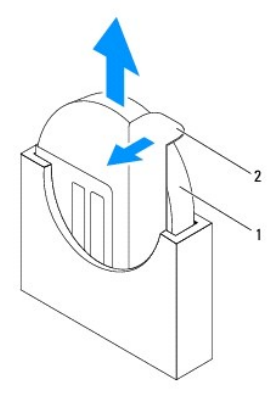

düğme pil  $\begin{vmatrix} 2 & \text{serbest brakma kolu} \end{vmatrix}$ 

### <span id="page-6-2"></span>**Düğme Pili Takma**

- 1. Ba[şlamadan Önce](file:///C:/data/systems/insp400/tr/sm_tr/before.htm#wp1180557) bölümündeki yordamları izleyin.
- 2. Yeni düğme pili "+" etiketli yüzü sola bakacak şekilde sokete yerleştirin.
- 3. Sürücü yuvasını yerine takın (bkz. [Sürücü Yuvası](file:///C:/data/systems/insp400/tr/sm_tr/hdd_bkt.htm#wp1105539)nı Takma).
- <span id="page-7-1"></span>4. Optik sürücüyü yerine takın (bkz. [Optik Sürücüyü Takma](file:///C:/data/systems/insp400/tr/sm_tr/odd.htm#wp1182963)).
- 5. Üst braketi yerine takın (bkz. [Üst Braketi Takma](file:///C:/data/systems/insp400/tr/sm_tr/top_bkt.htm#wp1048583)).
- 6. Üst kapağı yerine takın (bkz. [Üst Kapağı](file:///C:/data/systems/insp400/tr/sm_tr/top_cvr.htm#wp1184923) Takma).

# UYARI: Bilgisayarı **çalıştırmadan önce tüm vidaları** yerine takın ve bilgisayar**ın içine kaçmış** vida kalmad**ığı**ndan emin olun. **Içeride unutulan vida**<br>bilgisayara zarar verebilir.

- 7. Bilgisayarınızı ve aygıtlarınızı elektrik prizlerine bağlayın ve açın.
- <span id="page-7-0"></span>8. Sistem kurulumu yardımcı programına girin (bkz. [Sistem Kurulumu Yard](file:///C:/data/systems/insp400/tr/sm_tr/sys_setu.htm#wp1005451)ımcı Programı) ve konumuna kaydettiğiniz ayarları geri yükleyin Adı[m 1](#page-6-3).

### <span id="page-8-0"></span> **Ekran Kartı (Sadece Inspiron 400) Dell™ Inspiron™ 300/400 Servis El Kitabı**

- [Ekran Kart](#page-8-1)ını Çıkarma
- [Ekran Kart](#page-8-2)ını Takma
- UYARI : Bilgisayarınızın içinde çalışmadan önce, bilgisayarınızla birlikte verilen güvenlik bilgilerini okuyun. Ek güvenlik en iyi uygulama bilgileri<br>için www.dell.com/regulatory\_compliance adresindeki Yasal Uygunluk Ana S
- UYARI: Yalnızca yetkili bir servis teknisyeni bilgisayarınızda onarım yapmalıdır. Dell™ tarafından yetkilendirilmemiş servislerden kaynaklanan<br>zararlar garantinizin kapsamında değildir.
- UYARI: Elektrostatik boşalım**ı önlemek için, bir bilek topraklama kayış**ı kullanarak ya da boyanmam**ış metal yüzeylere (bilgisayarı**nız üzerinde<br>**bulunan konnektör gibi) sı**k sık dokunarak kendinizi topraklayın.

# <span id="page-8-1"></span>**Ekran Kartını Çıkarma**

- 1. Ba[şlamadan Önce](file:///C:/data/systems/insp400/tr/sm_tr/before.htm#wp1180557) bölümündeki yordamları izleyin.
- 2. Alt kapağı çıkarın (bkz. [Alt Kapa](file:///C:/data/systems/insp400/tr/sm_tr/btm_cvr.htm#wp1190533)ğı Çıkarma).
- 3. Ekran kartı ısı emicisini çıkarın (bkz. Ekran Kartı Is[ı Emicisini Çı](file:///C:/data/systems/insp400/tr/sm_tr/gph_hs.htm#wp1182997)karma).
- 4. Ekran kartını sistem kartına sabitleyen iki vidayı çıkarın.
- 5. Ekran kartını ekran kartı konnektöründen çıkarın.

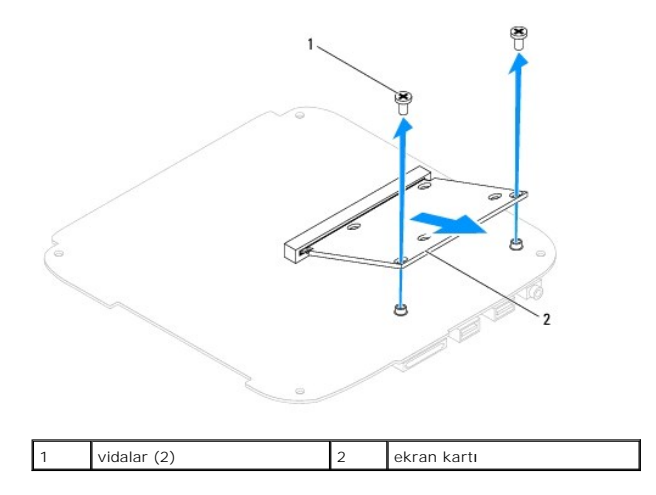

# <span id="page-8-2"></span>**Ekran Kartını Takma**

- 1. Ba[şlamadan Önce](file:///C:/data/systems/insp400/tr/sm_tr/before.htm#wp1180557) bölümündeki yordamları izleyin.
- 2. Ekran kartı üzerindeki çentik ile sistem kartı konnektörü içindeki tırnağı hizalayın.
- 3. Ekran kartını 45 derecelik bir açıyla sistem kartı konnektörüne takın.
- 4. Ekran kartının diğer ucunu aşağıya doğru bastırın. Ekran kartını sistem kartı konnektörüne sabitleyen iki vidayı yerine takın.
- 5. Ekran kartı ısı emicisini yerine takın (bkz. Ekran Kartı Isı [Emicisini Takma](file:///C:/data/systems/insp400/tr/sm_tr/gph_hs.htm#wp1181645)).
- 6. Alt kapağı yerine takın (bkz. [Alt Kapa](file:///C:/data/systems/insp400/tr/sm_tr/btm_cvr.htm#wp1188640)ğı Takma).
- UYARI: Bilgisayar**ı çalıştırmadan önce tüm vidaları** yerine takın ve bilgisayar**ın içine kaçmış** vida kalmad**ığı**ndan emin olun. **Içeride unutulan vida**<br>bilgisayara zarar verebilir.

7. Bilgisayarınızı ve aygıtları elektrik prizine bağlayın ve açın.

### <span id="page-10-0"></span> **Ekran Kartı Fanı (Sadece Inspiron 400) Dell™ Inspiron™ 300/400 Servis El Kitabı**

- [Ekran Kart](#page-10-1)ı Fanını Çıkarma
- [Ekran Kart](#page-10-2)ı Fanını Takma
- UYARI : Bilgisayarınızın içinde çalışmadan önce, bilgisayarınızla birlikte verilen güvenlik bilgilerini okuyun. Ek güvenlik en iyi uygulama bilgileri<br>için www.dell.com/regulatory\_compliance adresindeki Yasal Uygunluk Ana S
- UYARI: Yalnızca yetkili bir servis teknisyeni bilgisayarınızda onarım yapmalıdır. Dell™ tarafından yetkilendirilmemiş servislerden kaynaklanan<br>zararlar garantinizin kapsamında değildir.

UYARI: Elektrostatik boşalım**ı önlemek için, bir bilek topraklama kayış**ı kullanarak ya da boyanmam**ış metal yüzeylere (bilgisayarı**nız üzerinde<br>**bulunan konnektör gibi) sı**k sık dokunarak kendinizi topraklayın.

# <span id="page-10-1"></span>**Ekran Kartı Fanını Çıkarma**

- 1. Ba[şlamadan Önce](file:///C:/data/systems/insp400/tr/sm_tr/before.htm#wp1180557) bölümündeki yordamları izleyin.
- 2. Alt kapağı çıkarın (bkz. [Alt Kapa](file:///C:/data/systems/insp400/tr/sm_tr/btm_cvr.htm#wp1190533)ğı Çıkarma).
- 3. Ekran kartı ısı emicisini çıkarın (bkz. Ekran Kartı Is[ı Emicisini Çı](file:///C:/data/systems/insp400/tr/sm_tr/gph_hs.htm#wp1182997)karma).
- 4. Ekran kartı fanını sistem kartına sabitleyen iki vidayı çıkarın.
- 5. Ekran kartı fanını bilgisayardan kaldırın.

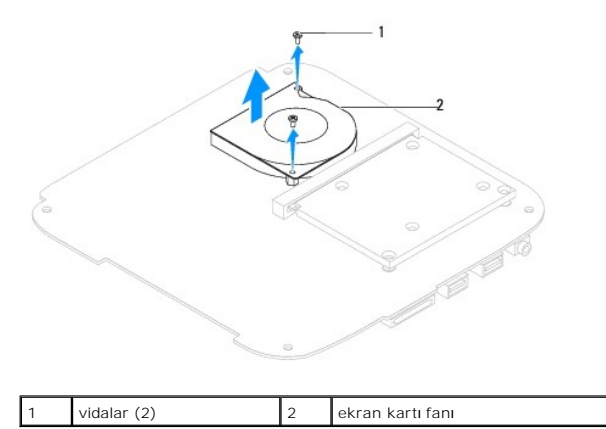

### <span id="page-10-2"></span>**Ekran Kartı Fanını Takma**

- 1. Ba[şlamadan Önce](file:///C:/data/systems/insp400/tr/sm_tr/before.htm#wp1180557) bölümündeki yordamları izleyin.
- 2. Ekran kartı fanı üzerindeki vida deliklerini sitem kartı üzerindeki vida delikleriyle hizalayın. Ekran kartı fanını sistem kartına sabitleyen iki vidayı yerine takın.
- 3. Ekran kartı ısı emicisini yerine takın (bkz. Ekran Kartı Isı [Emicisini Takma](file:///C:/data/systems/insp400/tr/sm_tr/gph_hs.htm#wp1181645)).
- 4. Alt kapağı yerine takın (bkz. [Alt Kapa](file:///C:/data/systems/insp400/tr/sm_tr/btm_cvr.htm#wp1188640)ğı Takma).
- UYARI: Bilgisayarı **çalıştırmadan önce tüm vidaları** yerine takın ve bilgisayar**ın içine kaçmış** vida kalmad**ığı**ndan emin olun. **Içeride unutulan vida**<br>bilgisayara zarar verebilir.
- 5. Bilgisayarınızı ve aygıtları elektrik prizine bağlayın ve açın.

### <span id="page-12-0"></span> **Ekran Kartı Isı Emicisi (Sadece Inspiron 400) Dell™ Inspiron™ 300/400 Servis El Kitabı**

- Ekran Kartı Is[ı Emicisini Çı](#page-12-1)karma
- Ekran Kartı Isı [Emicisini Takma](#page-12-2)
- UYARI : Bilgisayarınızın içinde çalışmadan önce, bilgisayarınızla birlikte verilen güvenlik bilgilerini okuyun. Ek güvenlik en iyi uygulama bilgileri<br>için www.dell.com/regulatory\_compliance adresindeki Yasal Uygunluk Ana S
- VYARI: Normal çalışma sırasında ısı emici aksamı çok ısınabilir. Dokunmadan önce soğuması için yeterli zaman geçtiğinden emin olun.
- △ UYARI: Yalnızca yetkili bir servis teknisyeni bilgisayarınızda onarım yapmalıdır. Dell™ tarafından yetkilendirilmemiş servislerden kaynaklanan **zararlar garantinizin kapsamında değildir.**
- UYARI: Elektrostatik boşalım**ı önlemek için, bir bilek topraklama kayış**ı kullanarak ya da boyanmam**ış metal yüzeylere (bilgisayarı**nız **üzerinde**<br>**bulunan konnektör gibi) sı**k sık dokunarak kendinizi topraklayın.

UYARI: Donanı**m ç**ıkarma ve takma konusunu bilmiyorsanız a**şağı**daki adımları **gerçekleş**tirmeyin. Bu adımların hatalı bir şekilde<br>**gerçekleş**tirilmesi sistem kartını**za zarar verebilir. Teknik servis bilgisi için bkz.** *K* 

# <span id="page-12-1"></span>**Ekran Kartı Isı Emicisini Çıkarma**

- 1. Ba[şlamadan Önce](file:///C:/data/systems/insp400/tr/sm_tr/before.htm#wp1180557) bölümündeki yordamları izleyin.
- 2. Alt kapağı çıkarın (bkz. [Alt Kapa](file:///C:/data/systems/insp400/tr/sm_tr/btm_cvr.htm#wp1190533)ğı Çıkarma).
- UYARI: Grafik i**şlemci için maksimum soğu**tma sa**ğlamak üzere ekran kartı** ısı emicisinin termal so**ğ**utma aksamının ısı aktarım alanlarına<br>dokunmayın. Cildinizdeki yağlar, ısı **yüzeylerinin termal gres** ısı **iletim kapasi**
- 3. Sıralı bir şekilde (ekran kartı ısı emicisi üzerinde gösterilen), ekran kartı ısı emicisini sistem kartına sabitleyen dört tutucu vidayı küçülen bir sırayla gevşetin.
- 4. Ekran kartı ısı emicisini kaldırarak bilgisayardan ayırın.

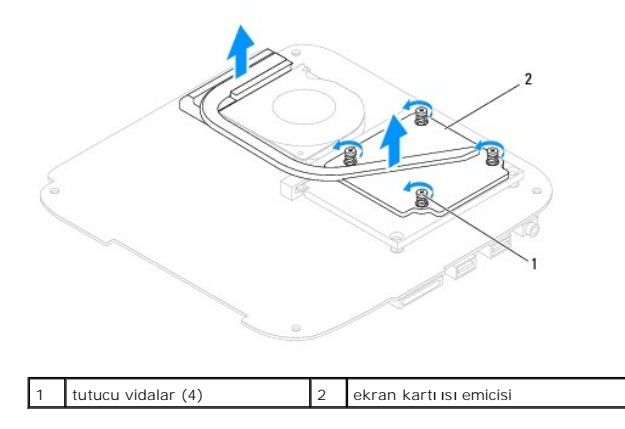

### <span id="page-12-2"></span>**Ekran Kartı Isı Emicisini Takma**

- 1. Ba[şlamadan Önce](file:///C:/data/systems/insp400/tr/sm_tr/before.htm#wp1180557) bölümündeki yordamları izleyin.
- 2. Ekran kartı ısı emicisi üzerindeki dört tutucu vidayı sistem kartı üzerindeki vida delikleriyle hizalayın ve vidaları artan sıra ile sıkın.
- 3. Alt kapağı yerine takın (bkz. [Alt Kapa](file:///C:/data/systems/insp400/tr/sm_tr/btm_cvr.htm#wp1188640)ğı Takma).
- UYARI: Bilgisayar**ı çalıştırmadan önce tüm vidaları** yerine takın ve bilgisayar**ın içine kaçmış** vida kalmad**ığı**ndan emin olun. **Içeride unutulan vida**<br>bilgisayara zarar verebilir.

<sup>4.</sup> Bilgisayarınızı ve aygıtları elektrik prizine bağlayın ve açın.

### <span id="page-14-0"></span> **Sabit Sürücü**

**Dell™ Inspiron™ 300/400 Servis El Kitabı** 

- [Sabit Sürücüyü Çı](#page-14-1)karma
- **O** Sabit Sürücüyü Takma
- UYARI : Bilgisayarınızın içinde çalışmadan önce, bilgisayarınızla birlikte verilen güvenlik bilgilerini okuyun. Ek güvenlik en iyi uygulama bilgileri<br>için www.dell.com/regulatory\_compliance adresindeki Yasal Uygunluk Ana S
- **UYARI: Sabit sürücüyü bilgisayardan sürücü ısınmış haldeyken çıkarırsanız, sabit sürücünün metal yuvasına dokunmayın.**
- △ UYARI: Yalnızca yetkili bir servis teknisyeni bilgisayarınızda onarım yapmalıdır. Dell™ tarafından yetkilendirilmemiş servislerden kaynaklanan **zararlar garantinizin kapsamında değildir.**
- UYARI: Elektrostatik boşalım**ı önlemek için, bir bilek topraklama kayış**ı kullanarak ya da boyanmam**ış metal yüzeylere (bilgisayarı**nız **üzerinde**<br>**bulunan konnektör gibi) sı**k sık dokunarak kendinizi topraklayın.
- UYARI: Veri kaybını önlemek için, sabit sürücüyü çıkarmadan önce bilgisayarınızı kapatın (bkz. <u>[Bilgisayar](file:///C:/data/systems/insp400/tr/sm_tr/before.htm#wp1180391)ı Kapatma</u>). Sabit sürücüyü bilgisayar<br>açıkken veya Uyku modundayken çıkarmayın.
- **UYARI: Sabit sürücüler aşırı derecede naziktir. Sabit sürücüyü çok dikkatli tutun.**
- **A NOT: Dell, kendi üretimi dışındaki sabit sürücüler için uygunluk garantisi vermez veya destek sağlamaz.**
- **NOT:** Dell tarafından üretilmemiş bir sabit sürücü takıyorsanız, yeni sabit sürücüye bir işletim sistemi, sürücüler ve yardımcı programlar yüklemeniz gerekecektir (bkz. *Dell Teknoloji Kılavuzu*).

# <span id="page-14-1"></span>**Sabit Sürücüyü Çıkarma**

- 1. Ba[şlamadan Önce](file:///C:/data/systems/insp400/tr/sm_tr/before.htm#wp1180557) bölümündeki yordamları izleyin.
- 2. Üst kapağı çıkarın (bkz. [Üst Kapağı Çı](file:///C:/data/systems/insp400/tr/sm_tr/top_cvr.htm#wp1184871)karma).
- 3. Üst braketi çıkarın (bkz. [Üst Braketi Çı](file:///C:/data/systems/insp400/tr/sm_tr/top_bkt.htm#wp1050239)karma).
- 4. Optik sürücüyü çıkarın (bkz. [Optik Sürücüyü Çı](file:///C:/data/systems/insp400/tr/sm_tr/odd.htm#wp1183032)karma)
- 5. Sürücü yuvasını çıkarın (bkz. [Sürücü Yuvası](file:///C:/data/systems/insp400/tr/sm_tr/hdd_bkt.htm#wp1126927)nı Çıkarma).
- UYARI : Sabit sürücü bilgisayarın içinde değilken, koruyucu antistatik ambalaj içinde saklayın (bilgisayarınızla birlikte verilen güvenlik<br>yönergelerindeki "Elektrostatik Boşalıma Karşı Koruma" bölümüne bakın).
- 6. Sabit sürücüyü, sürücü yuvasına sabitleyen dört vidayı çıkarın.
- 7. Sabit sürücü yuvasını sabit sürücüden kaldırın.

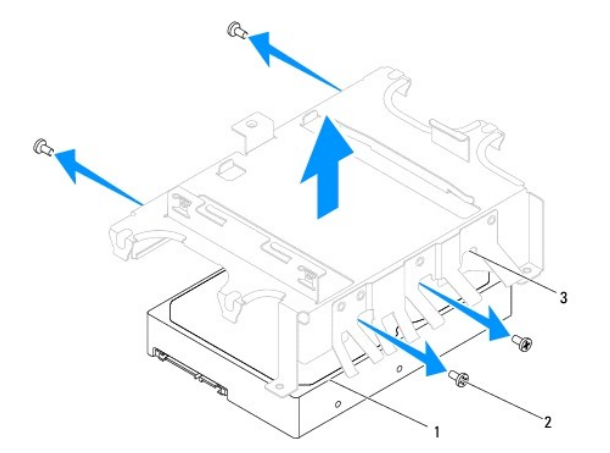

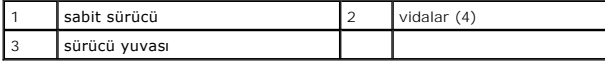

# <span id="page-15-0"></span>**Sabit Sürücüyü Takma**

- 1. Ba[şlamadan Önce](file:///C:/data/systems/insp400/tr/sm_tr/before.htm#wp1180557) bölümündeki yordamları izleyin.
- 2. Yeni sürücüyü ambalajından çıkarın. Sabit sürücüyü saklamak veya nakletmek için orijinal ambalajını saklayın.
- 3. Sürücü yuvasındaki vida deliklerini, sabit sürücüdeki deliklerle hizalayın.
- 4. Sabit sürücüyü, sürücü yuvasına sabitleyen dört vidayı yerine takın.
- 5. Sürücü yuvasını yerine takın (bkz. [Sürücü Yuvası](file:///C:/data/systems/insp400/tr/sm_tr/hdd_bkt.htm#wp1105539)nı Takma).
- 6. Optik sürücüyü yerine takın (bkz. [Optik Sürücüyü Takma](file:///C:/data/systems/insp400/tr/sm_tr/odd.htm#wp1182963)).
- 7. Üst braketi yerine takın (bkz. [Üst Braketi Takma](file:///C:/data/systems/insp400/tr/sm_tr/top_bkt.htm#wp1048583)).
- 8. Üst kapağı yerine takın (bkz. [Üst Kapağı](file:///C:/data/systems/insp400/tr/sm_tr/top_cvr.htm#wp1184923) Takma).
- UYARI: Bilgisayarı **çalıştırmadan önce tüm vidaları** yerine takın ve bilgisayar**ın içine kaçmış** vida kalmad**ığı**ndan emin olun. **Içeride unutulan vida**<br>bilgisayara zarar verebilir.
- 9. Bilgisayarınızı ve aygıtları elektrik prizine bağlayın ve açın.
- 10. Gerekirse bilgisayarınızın işletim sistemini yükleyin. *Kurulum Kılavuzu* içindeki "İşletim Sisteminizi Geri Yükleme" bölümüne bakın.
- 11. Gerektiği biçimde, bilgisayarınızın sürücülerini ve yardımcı programlarını yükleyin. Daha fazla bilgi için bkz. *Dell Teknoloji Kılavuzu*.

<span id="page-16-0"></span> **Sürücü Yuvası** 

**Dell™ Inspiron™ 300/400 Servis El Kitabı** 

- [Sürücü Yuvası](#page-16-1)nı Çıkarma
- [Sürücü Yuvası](#page-16-2)nı Takma
- UYARI : Bilgisayarınızın içinde çalışmadan önce, bilgisayarınızla birlikte verilen güvenlik bilgilerini okuyun. Ek güvenlik en iyi uygulama bilgileri<br>için www.dell.com/regulatory\_compliance adresindeki Yasal Uygunluk Ana S

UYARI: Yalnızca yetkili bir servis teknisyeni bilgisayarınızda onarım yapmalıdır. Dell™ tarafından yetkilendirilmemiş servislerden kaynaklanan<br>zararlar garantinizin kapsamında değildir.

UYARI: Elektrostatik boşalım**ı önlemek için, bir bilek topraklama kayış**ı kullanarak ya da boyanmam**ış metal yüzeylere (bilgisayarı**nız üzerinde<br>**bulunan konnektör gibi) sı**k sık dokunarak kendinizi topraklayın.

# <span id="page-16-1"></span>**Sürücü Yuvasını Çıkarma**

- 1. Ba[şlamadan Önce](file:///C:/data/systems/insp400/tr/sm_tr/before.htm#wp1180557) bölümündeki yordamları izleyin.
- 2. Üst kapağı çıkarın (bkz. [Üst Kapağı Çı](file:///C:/data/systems/insp400/tr/sm_tr/top_cvr.htm#wp1184871)karma).
- 3. Üst braketi çıkarın (bkz. [Üst Braketi Çı](file:///C:/data/systems/insp400/tr/sm_tr/top_bkt.htm#wp1050239)karma).
- 4. Optik sürücüyü çıkarın (bkz. [Optik Sürücüyü Çı](file:///C:/data/systems/insp400/tr/sm_tr/odd.htm#wp1183032)karma).
- 5. Güç düğmesi braketini sürücü yuvasına sabitleyen vidayı çıkarın (bkz. [Güç Düğmesi Braketini Çı](file:///C:/data/systems/insp400/tr/sm_tr/pwrbtnbk.htm#wp1184871)karma).
- 6. Sürücü yuvasını sistem kartına sabitleyen iki vidayı çıkarın.
- 7. Sürücü yuvasını geriye doğru kaldırın ve sabit sürücü kablosuna erişmek için sürücü yuvasını kaldırın.
- 8. Sabit sürücü kablosunu sabit sürücünün üzerindeki konnektörden çıkarın.
- 9. Sürücü yuvasını dikkatlice bilgisayardan kaldırın.

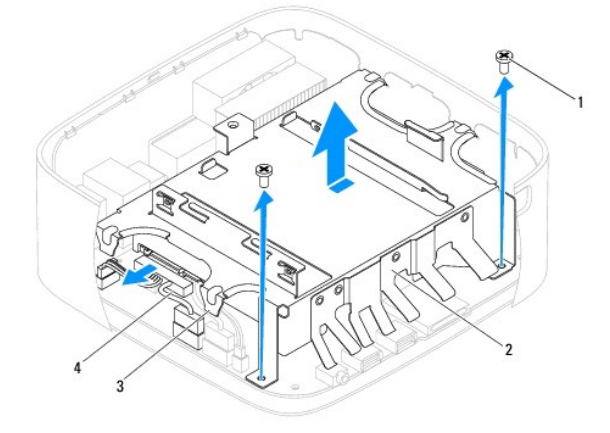

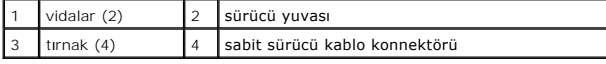

# <span id="page-16-2"></span>**Sürücü Yuvasını Takma**

- 1. Ba[şlamadan Önce](file:///C:/data/systems/insp400/tr/sm_tr/before.htm#wp1180557) bölümündeki yordamları izleyin.
- 2. Sabit sürücü kablosunu sabit sürücünün üzerindeki konnektöre takın.
- 3. Sürücü yuvası üzerindeki tırnakları kasa üzerindeki yuvalarla hizalayın. Sürücü yuvası üzerindeki delikleri sistem kartı üzerindeki deliklerle hizalamak için<br>sürücü yuvasını kaydırın.
- 4. Sürücü yuvasını sistem kartına sabitleyen iki vidayı yerine takın.
- 5. Güç düğmesi braketini sürücü yuvasına sabitleyen vidayı yerine takın (bkz. Güç Düğ[mesi Braketini Takma\)](file:///C:/data/systems/insp400/tr/sm_tr/pwrbtnbk.htm#wp1184923).
- 6. Optik sürücüyü yerine takın (bkz. [Optik Sürücüyü Takma](file:///C:/data/systems/insp400/tr/sm_tr/odd.htm#wp1182963)).
- 7. Üst braketi yerine takın (bkz. [Üst Braketi Takma](file:///C:/data/systems/insp400/tr/sm_tr/top_bkt.htm#wp1048583)).
- 8. Üst kapağı yerine takın (bkz. [Üst Kapağı](file:///C:/data/systems/insp400/tr/sm_tr/top_cvr.htm#wp1184923) Takma).

UYARI: Bilgisayar**ı çalıştırmadan önce tüm vidaları** yerine takın ve bilgisayar**ın içine kaçmış** vida kalmad**ığı**ndan emin olun. **Içeride unutulan vida**<br>bilgisayara zarar verebilir.

9. Bilgisayarınızı ve aygıtları elektrik prizine bağlayın ve açın.

### <span id="page-18-0"></span>**İşlemci Isı Emicisi (Sadece Inspiron 400) Dell™ Inspiron™ 300/400 Servis El Kitabı**

- İşlemci Is[ı Emicisini Çı](#page-18-1)karma
- **O** İslemci Isı Emicisini Yerine Tak
- UYARI : Bilgisayarınızın içinde çalışmadan önce, bilgisayarınızla birlikte verilen güvenlik bilgilerini okuyun. Ek güvenlik en iyi uygulama bilgileri<br>için www.dell.com/regulatory\_compliance adresindeki Yasal Uygunluk Ana S
- N UYARI: Normal çalışma sırasında ısı emici aksamı çok ısınabilir. Dokunmadan önce soğuması için yeterli zaman geçtiğinden emin olun.
- △ UYARI: Yalnızca yetkili bir servis teknisyeni bilgisayarınızda onarım yapmalıdır. Dell™ tarafından yetkilendirilmemiş servislerden kaynaklanan **zararlar garantinizin kapsamında değildir.**
- UYARI: Elektrostatik boşalım**ı önlemek için, bir bilek topraklama kayış**ı kullanarak ya da boyanmam**ış metal yüzeylere (bilgisayarı**nız **üzerinde**<br>**bulunan konnektör gibi) sı**k sık dokunarak kendinizi topraklayın.

UYARI: Donanı**m ç**ıkarma ve takma konusunu bilmiyorsanız a**şağı**daki adımları **gerçekleş**tirmeyin. Bu adımların hatalı bir şekilde<br>**gerçekleş**tirilmesi sistem kartını**za zarar verebilir. Teknik servis bilgisi için bkz.** *K* 

# <span id="page-18-1"></span>**İşlemci Isı Emicisini Çıkarma**

- 1. Ba[şlamadan Önce](file:///C:/data/systems/insp400/tr/sm_tr/before.htm#wp1180557) bölümündeki yordamları izleyin.
- 2. Üst kapağı çıkarın (bkz. [Üst Kapağı Çı](file:///C:/data/systems/insp400/tr/sm_tr/top_cvr.htm#wp1184871)karma).
- 3. Üst braketi çıkarın (bkz. [Üst Braketi Çı](file:///C:/data/systems/insp400/tr/sm_tr/top_bkt.htm#wp1050239)karma).
- 4. Optik sürücüyü çıkarın (bkz. [Optik Sürücüyü Çı](file:///C:/data/systems/insp400/tr/sm_tr/odd.htm#wp1183032)karma).
- 5. Sürücü yuvasını çıkarın (bkz. [Sürücü Yuvası](file:///C:/data/systems/insp400/tr/sm_tr/hdd_bkt.htm#wp1126927)nı Çıkarma).
- UYARI: **Işlemci için maksimum soğ**utma sa**ğlamak üzere iş**lemci termal so**ğ**utma aksamının ısı aktarım alanlarına dokunmayın. Cildinizdeki yağlar,<br>ısı **yüzeylerinin termal gres** ısı **iletim kapasitesini düşürebilir.**
- 6. Sıralı bir şekilde (işlemci ısı emicisi üzerinde gösterilen), işlemci ısı emicisini sistem kartına sabitleyen dört tutucu vidayı küçülen bir sırayla gevşetin.
- 7. Dikkatlice işlemci ısı emicisini bilgisayardan ayırın.
- 8. Termal gres yukarı bakacak şekilde üzerindeki işlemci ısı emicisini ters koyun.

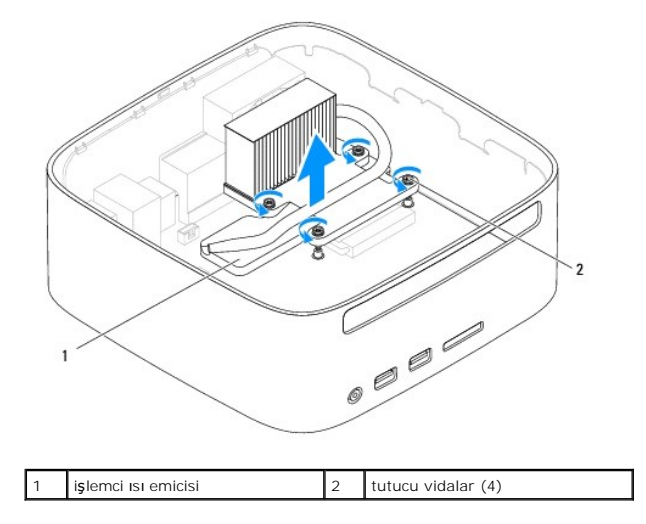

# <span id="page-18-2"></span>**İşlemci Isı Emicisini Yerine Takma**

**UYARI: İşlemci ısı emicisini yanlış hizalama sistem kartına ve işlemciye zarar verebilir.**

**NOT:** Orijinal işlemci ve işlemci ısı emicisi birlikte takılıyorsa, orijinal termal gres yeniden kullanılabilir. Işlemci veya işlemci ısı emicisinden biri<br>değiştiriliyorsa, ısı iletkenliğini sağ**lamak için sette bulunan t** 

- 1. Ba[şlamadan Önce](file:///C:/data/systems/insp400/tr/sm_tr/before.htm#wp1180557) bölümündeki yordamları izleyin.
- 2. İşlemci ısı emicisinin altından termal gresi temizleyin.

UYARI: Yeni termal gres uyguladığınızdan emin olun. Yeni termal gres en uygun işlemci performansı **için bir gereklilik olan yeterli termal**<br>birleştirmeyi sa**ğlamak için önemlidir.** 

- 3. İşlemcinin üzerine gerektiği kadar yeni termal gres uygulayın.
- 4. İşlemci ısı emicisi üzerindeki dört tutucu vidayı sistem kartı üzerindeki vida delikleriyle hizalayın ve vidaları artan sıra ile sağlamlaştırın.
- 5. Sürücü yuvasını yerine takın (bkz. [Sürücü Yuvası](file:///C:/data/systems/insp400/tr/sm_tr/hdd_bkt.htm#wp1105539)nı Takma).
- 6. Optik sürücüyü yerine takın (bkz. [Optik Sürücüyü Takma](file:///C:/data/systems/insp400/tr/sm_tr/odd.htm#wp1182963)).
- 7. Üst braketi yerine takın (bkz. [Üst Braketi Takma](file:///C:/data/systems/insp400/tr/sm_tr/top_bkt.htm#wp1048583)).
- 8. Üst kapağı yerine takın (bkz. [Üst Kapağı](file:///C:/data/systems/insp400/tr/sm_tr/top_cvr.htm#wp1184923) Takma).
- UYARI: Bilgisayar**ı çalıştırmadan önce tüm vidaları** yerine takın ve bilgisayar**ın içine kaçmış** vida kalmad**ığı**ndan emin olun. **Içeride unutulan vida**<br>bilgisayara zarar verebilir.
- 9. Bilgisayarınızı ve aygıtlarınızı elektrik prizlerine bağlayın ve açın.

# <span id="page-20-0"></span> **G/Ç Braketi**

**Dell™ Inspiron™ 300/400 Servis El Kitabı** 

- [G/Ç Braketinin Çı](#page-20-1)karılması
- G/C Braketinin Takılması
- UYARI : Bilgisayarınızın içinde çalışmadan önce, bilgisayarınızla birlikte verilen güvenlik bilgilerini okuyun. Ek güvenlik en iyi uygulama bilgileri<br>için www.dell.com/regulatory\_compliance adresindeki Yasal Uygunluk Ana S

UYARI: Yalnızca yetkili bir servis teknisyeni bilgisayarınızda onarım yapmalıdır. Dell™ tarafından yetkilendirilmemiş servislerden kaynaklanan<br>zararlar garantinizin kapsamında değildir.

UYARI: Elektrostatik boşalım**ı önlemek için, bir bilek topraklama kayış**ı kullanarak ya da boyanmam**ış metal yüzeylere (bilgisayarı**nız üzerinde<br>**bulunan konnektör gibi) sı**k sık dokunarak kendinizi topraklayın.

# <span id="page-20-1"></span>**G/Ç Braketinin Çıkarılması**

- 1. Ba[şlamadan Önce](file:///C:/data/systems/insp400/tr/sm_tr/before.htm#wp1180557) bölümündeki yordamları izleyin.
- 2. Üst kapağı çıkarın (bkz. [Üst Kapağı Çı](file:///C:/data/systems/insp400/tr/sm_tr/top_cvr.htm#wp1184871)karma).
- 3. Üst braketi çıkarın (bkz. [Üst Braketi Çı](file:///C:/data/systems/insp400/tr/sm_tr/top_bkt.htm#wp1050239)karma).
- 4. G/Ç çerçevesini çıkarın (bkz. [G/Ç Çerçevesini Çı](file:///C:/data/systems/insp400/tr/sm_tr/io_bzl.htm#wp1183926)karma).
- 5. Kasa fanını çıkarın (bkz. [Kasa Fan](file:///C:/data/systems/insp400/tr/sm_tr/sb_fan.htm#wp1194281)ının Çıkartılması).
- 6. Altıgen somun anahtarı kullanarak VGA konnektörünü G/Ç braketine sabitleyen iki vidayı çıkarın.
- 7. G/Ç braketini kasaya sabitleyen vidayı çıkartın.
- 8. Bilgisayar kapağının dışındaki G/Ç braketi üzerindeki emniyet kilidi mandalına dikkatlice bastırın ve bırakın ve G/Ç braketini bilgisayardan kaldırın.

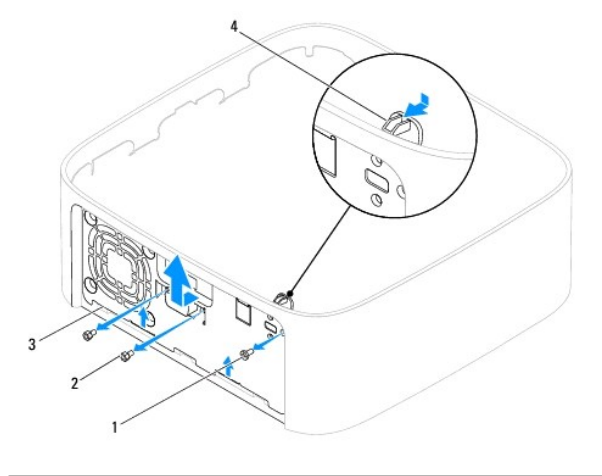

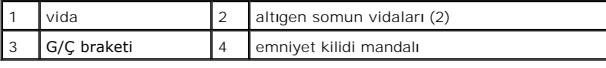

# <span id="page-20-2"></span>**G/Ç Braketinin Takılması**

- 1. Ba[şlamadan Önce](file:///C:/data/systems/insp400/tr/sm_tr/before.htm#wp1180557) bölümündeki yordamları izleyin.
- 2. G/Ç braketinin tabanındaki tırnakları kasa üzerindeki yuvalarına kaydırın.
- 3. Dikkatlice bastırın ve emniyet kilidi mandalını yerine kaydırın. G/Ç braketini kasaya sabitleyen vidayı yerine takın.
- 4. Altıgen somun anahtarı kullanarak VGA konnektörünü G/Ç braketine sabitleyen iki vidayı yerine takın.
- 5. Kasa fanını yerine takın (bkz. [Kasa Fan](file:///C:/data/systems/insp400/tr/sm_tr/sb_fan.htm#wp1194147)ını Değiştirme).
- 6. G/Ç çerçevesini yerine takın (bkz. [G/Ç Çerçevesini Takma](file:///C:/data/systems/insp400/tr/sm_tr/io_bzl.htm#wp1188640)).
- 7. Üst braketi yerine takın (bkz. [Üst Braketi Takma](file:///C:/data/systems/insp400/tr/sm_tr/top_bkt.htm#wp1048583)).
- 8. Üst kapağı yerine takın (bkz. [Üst Kapağı](file:///C:/data/systems/insp400/tr/sm_tr/top_cvr.htm#wp1184923) Takma).
- UYARI: Bilgisayarı **çalıştırmadan önce tüm vidaları** yerine takın ve bilgisayar**ın içine kaçmış** vida kalmad**ığı**ndan emin olun. **Içeride unutulan vida**<br>bilgisayara zarar verebilir.
- 9. Bilgisayarınızı ve aygıtları elektrik prizine bağlayın ve açın.

- <span id="page-22-0"></span> **I/O Çerçevesi Dell™ Inspiron™ 300/400 Servis El Kitabı**
- [G/Ç Çerçevesini Çı](#page-22-1)karma

[G/Ç Çerçevesini Takma](#page-22-2) 

UYARI : Bilgisayarınızın içinde çalışmadan önce, bilgisayarınızla birlikte verilen güvenlik bilgilerini okuyun. Ek güvenlik en iyi uygulama bilgileri<br>için www.dell.com/regulatory\_compliance adresindeki Yasal Uygunluk Ana S

UYARI: Yalnızca yetkili bir servis teknisyeni bilgisayarınızda onarım yapmalıdır. Dell™ tarafından yetkilendirilmemiş servislerden kaynaklanan<br>zararlar garantinizin kapsamında değildir.

UYARI: Elektrostatik boşalım**ı önlemek için, bir bilek topraklama kayış**ı kullanarak ya da boyanmam**ış metal yüzeylere (bilgisayarı**nız üzerinde<br>**bulunan konnektör gibi) sı**k sık dokunarak kendinizi topraklayın.

# <span id="page-22-1"></span>**G/Ç Çerçevesini Çıkarma**

- 1. Ba[şlamadan Önce](file:///C:/data/systems/insp400/tr/sm_tr/before.htm#wp1180557) bölümündeki yordamları izleyin.
- 2. Üst kapağı çıkarın (bkz. [Üst Kapağı Çı](file:///C:/data/systems/insp400/tr/sm_tr/top_cvr.htm#wp1184871)karma).
- 3. Alt kapağı çıkarın (bkz. [Alt Kapa](file:///C:/data/systems/insp400/tr/sm_tr/btm_cvr.htm#wp1190533)ğı Çıkarma).
- 4. G/Ç çerçevesi üzerindeki tırnaklara bastırın ve kasa üzerindeki yuvalarından serbest bırakın ve G/Ç çerçevesini bilgisayardan kaldırın.

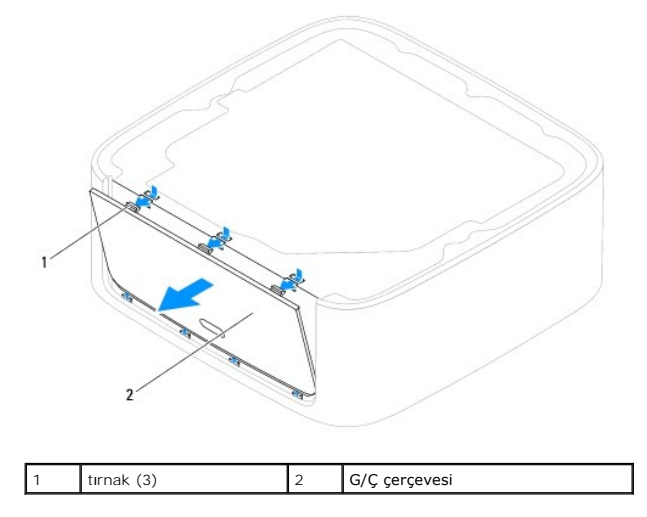

# <span id="page-22-2"></span>**G/Ç Çerçevesini Takma**

- 1. Ba[şlamadan Önce](file:///C:/data/systems/insp400/tr/sm_tr/before.htm#wp1180557) bölümündeki yordamları izleyin.
- 2. G/Ç çerçevesi üzerindeki tırnakları bilgisayar üzerindeki yuvalarla hizalayın ve yerine geçirin.
- 3. Alt kapağı yerine takın (bkz. [Alt Kapa](file:///C:/data/systems/insp400/tr/sm_tr/btm_cvr.htm#wp1188640)ğı Takma).
- 4. Üst kapağı yerine takın (bkz. [Üst Kapağı](file:///C:/data/systems/insp400/tr/sm_tr/top_cvr.htm#wp1184923) Takma).
- UYARI: Bilgisayar**ı çalıştırmadan önce tüm vidaları** yerine takın ve bilgisayar**ın içine kaçmış** vida kalmad**ığı**ndan emin olun. **Içeride unutulan vida**<br>bilgisayara zarar verebilir.
- 5. Bilgisayarınızı ve aygıtları elektrik prizine bağlayın ve açın.

### <span id="page-24-0"></span> **Bellek Modülü(leri) Dell™ Inspiron™ 300/400 Servis El Kitabı**

- <sup>O</sup> Inspiron 300
- **O** Inspiron 400
- UYARI : Bilgisayarınızın içinde çalışmadan önce, bilgisayarınızla birlikte verilen güvenlik bilgilerini okuyun. Ek güvenlik en iyi uygulama bilgileri<br>için www.dell.com/regulatory\_compliance adresindeki Yasal Uygunluk Ana S

UYARI: Yalnızca yetkili bir servis teknisyeni bilgisayarınızda onarım yapmalıdır. Dell™ tarafından yetkilendirilmemiş servislerden kaynaklanan<br>zararlar garantinizin kapsamında değildir.

UYARI: Elektrostatik boşalım**ı önlemek için, bir bilek topraklama kayış**ı kullanarak ya da boyanmam**ış metal yüzeylere (bilgisayarı**nız üzerinde<br>**bulunan konnektör gibi) sı**k sık dokunarak kendinizi topraklayın.

# <span id="page-24-1"></span>**Inspiron 300**

### **Bellek Modülünü Çıkarma**

- 1. Ba[şlamadan Önce](file:///C:/data/systems/insp400/tr/sm_tr/before.htm#wp1180557) bölümündeki yordamları izleyin.
- 2. Üst kapağı çıkarın (bkz. [Üst Kapağı Çı](file:///C:/data/systems/insp400/tr/sm_tr/top_cvr.htm#wp1184871)karma).
- 3. Üst braketi çıkarın (bkz. [Üst Braketi Çı](file:///C:/data/systems/insp400/tr/sm_tr/top_bkt.htm#wp1050239)karma).
- 4. Optik sürücüyü çıkarın (bkz. [Optik Sürücüyü Çı](file:///C:/data/systems/insp400/tr/sm_tr/odd.htm#wp1183032)karma).
- 5. Sürücü yuvasını çıkarın (bkz. [Sürücü Yuvası](file:///C:/data/systems/insp400/tr/sm_tr/hdd_bkt.htm#wp1126927)nı Çıkarma).

### **UYARI: Bellek modülü konnektörünün hasar görmesini önlemek için, bellek modülü emniyet klipslerini açarken araç kullanmayın.**

- 6. Parmak uçlarınızı kullanarak, bellek modülü konnektörünün her iki ucundaki emniyet klipslerini bellek modülü çıkana kadar dikkatlice ayırın.
- 7. Bellek modülünü bellek modülü konnektöründen çıkarın.

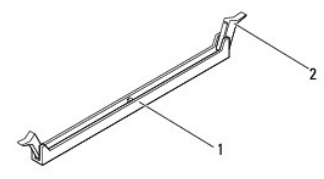

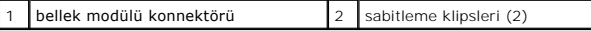

### **Bellek Modülünün Değiştirilmesi**

- 1. Ba[şlamadan Önce](file:///C:/data/systems/insp400/tr/sm_tr/before.htm#wp1180557) bölümündeki yordamları izleyin.
- 2. Bellek modülün üstündeki çentiği, bellek modülü konnektöründeki tırnakla hizalayın.

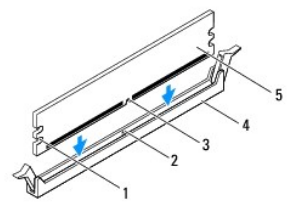

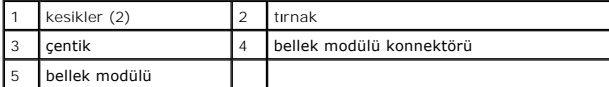

3. Bellek modülü yerine tam olarak oturuncaya kadar bellek modülünü konnektöre itin.<br>Bellek modülünü doğru şekilde yerleştirirseniz, emniyet klipsleri bellek modülünün uçlarındaki kesiklere oturur. Sabitleme klipsleri yeri

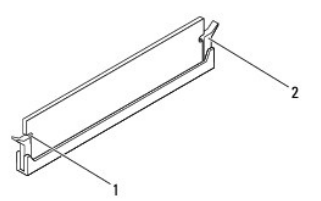

**NOT:** Bellek modülü düzgün takılmamışsa bilgisayar önyükleme yapmayabilir.

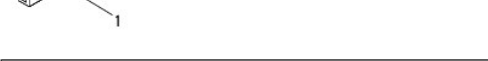

4. Sürücü yuvasını yerine takın (bkz. [Sürücü Yuvası](file:///C:/data/systems/insp400/tr/sm_tr/hdd_bkt.htm#wp1105539)nı Takma).

kesikler (2)  $\begin{vmatrix} 2 & \text{sabitleme klipsleri (2) (yerine geçmiş) \end{vmatrix}$ 

- 5. Optik sürücüyü yerine takın (bkz. [Optik Sürücüyü Takma](file:///C:/data/systems/insp400/tr/sm_tr/odd.htm#wp1182963)).
- 6. Üst braketi yerine takın (bkz. [Üst Braketi Takma](file:///C:/data/systems/insp400/tr/sm_tr/top_bkt.htm#wp1048583)).
- 7. Üst kapağı yerine takın (bkz. [Üst Kapağı](file:///C:/data/systems/insp400/tr/sm_tr/top_cvr.htm#wp1184923) Takma).
- UYARI: Bilgisayarı **çalıştırmadan önce tüm vidaları** yerine takın ve bilgisayar**ın içine kaçmış** vida kalmad**ığı**ndan emin olun. **Içeride unutulan vida**<br>bilgisayara zarar verebilir.
- 8. Bilgisayarınızı ve aygıtlarınızı elektrik prizlerine bağlayın ve açın. Bellek boyutunun değiştiğini bildiren bir ileti göründüğünde devam etmek için <F1> tuşuna basın.
- 9. Bilgisayarınızda oturum açın.
- 10. Belleğin düzgün takıldığını doğrulamak için:

*Windows*® *XP:*

**Başlat**® **Denetim Masası**® **Sistem** öğelerini tıklatın.

*Windows Vista*®:

**Başlat** düğmesi ® **Denetim Masası**® **Sistem ve Bakım** öğelerini tıklatın.

*Windows 7*:

**Başlat** düğmesi ® **Denetim Masası**® **Sistem ve Güvenlik**® **Sistem** öğelerini tıklatın.

11. Listelenen bellek (RAM) miktarını kontrol edin.

# <span id="page-25-0"></span>**Inspiron 400**

### **Bellek Modüllerini Çıkarma**

- 1. Ba[şlamadan Önce](file:///C:/data/systems/insp400/tr/sm_tr/before.htm#wp1180557) bölümündeki yordamları izleyin.
- 2. Alt kapağı çıkarın (bkz. [Alt Kapa](file:///C:/data/systems/insp400/tr/sm_tr/btm_cvr.htm#wp1190533)ğı Çıkarma).

**UYARI: Bellek modülü konnektörünün hasar görmesini önlemek için, bellek modülü emniyet klipslerini açarken araç kullanmayın.**

- 3. Parmak uçlarınızı kullanarak, bellek modülü konnektörünün her iki ucundaki emniyet klipslerini modül çıkana kadar dikkatlice ayırın.
- 4. Bellek modülünü bellek modülü konnektöründen çıkarın.

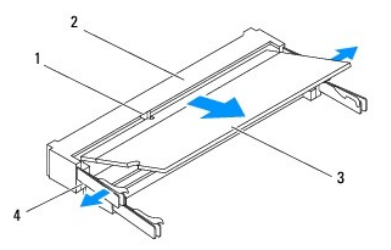

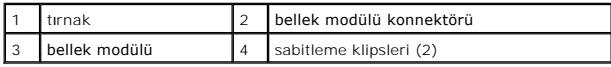

### **Bellek Modüllerini Yerine Takma**

- **UYARI: İki konnektöre bellek modülü yüklemeniz gerekiyorsa, "DIMM1" etiketli konnektöre bir bellek modülü yüklemeden önce "DIMM2" etiketli konnektöre bir bellek modülü yükleyin.**
- 1. Ba[şlamadan Önce](file:///C:/data/systems/insp400/tr/sm_tr/before.htm#wp1180557) bölümündeki yordamları izleyin.
- 2. Bellek modülün altındaki çentiği, bellek modülü konnektöründeki tırnakla hizalayın.
- 3. Bellek modülünü 45 derecelik açı ile sıkıca yuvaya kaydırın ve yerine oturana kadar bellek modülünü aşağıya doğru bastırın. Tık sesi duymazsanız, bellek modülünü çıkarıp yeniden takın.
- **NOT:** Bellek modülü düzgün takılmamışsa bilgisayar önyükleme yapmayabilir.
- 4. Alt kapağı yerine takın (bkz. [Alt Kapa](file:///C:/data/systems/insp400/tr/sm_tr/btm_cvr.htm#wp1188640)ğı Takma).
- UYARI: Bilgisayarı **çalıştırmadan önce tüm vidaları** yerine takın ve bilgisayar**ın içine kaçmış** vida kalmad**ığı**ndan emin olun. **Içeride unutulan vida**<br>bilgisayara zarar verebilir.
- 5. Bilgisayarınızı ve aygıtlarınızı elektrik prizlerine bağlayın ve açın. Bellek boyutunun değiştiğini bildiren bir ileti göründüğünde devam etmek için <F1> tuşuna basın.
- 6. Bilgisayarınızda oturum açın.
- 7. Belleğin düzgün takıldığını doğrulamak için:
	- *Windows*® *XP:*

**Başlat**® **Denetim Masası**® **Sistem** öğelerini tıklatın.

*Windows Vista*®:

**Başlat** düğmesi ® **Denetim Masası**® **Sistem ve Bakım** öğelerini tıklatın.

*Windows 7*:

**Başlat** düğmesi ® **Denetim Masası**® **Sistem ve Güvenlik**® **Sistem** öğelerini tıklatın.

8. Listelen bellek (RAM) miktarını kontrol edin.

- <span id="page-27-0"></span> **Optik Sürücü Dell™ Inspiron™ 300/400 Servis El Kitabı**
- [Optik Sürücüyü Çı](#page-27-1)karma

### [Optik Sürücüyü Takma](#page-27-2)

UYARI : Bilgisayarınızın içinde çalışmadan önce, bilgisayarınızla birlikte verilen güvenlik bilgilerini okuyun. Ek güvenlik en iyi uygulama bilgileri<br>için www.dell.com/regulatory\_compliance adresindeki Yasal Uygunluk Ana S

UYARI: Yalnızca yetkili bir servis teknisyeni bilgisayarınızda onarım yapmalıdır. Dell™ tarafından yetkilendirilmemiş servislerden kaynaklanan<br>zararlar garantinizin kapsamında değildir.

UYARI: Elektrostatik boşalım**ı önlemek için, bir bilek topraklama kayış**ı kullanarak ya da boyanmam**ış metal yüzeylere (bilgisayarı**nız üzerinde<br>**bulunan konnektör gibi) sı**k sık dokunarak kendinizi topraklayın.

# <span id="page-27-1"></span>**Optik Sürücüyü Çıkarma**

- 1. Kısmındaki yordamları izleyin Ba[şlamadan Önce](file:///C:/data/systems/insp400/tr/sm_tr/before.htm#wp1180557).
- 2. Üst kapağı çıkarın (bkz. [Üst Kapağı Çı](file:///C:/data/systems/insp400/tr/sm_tr/top_cvr.htm#wp1184871)karma).
- 3. Üst braketi çıkarın (bkz. [Üst Braketi Çı](file:///C:/data/systems/insp400/tr/sm_tr/top_bkt.htm#wp1050239)karma).
- 4. Optik sürücü kablosunu optik sürücünün üzerindeki konnektörden çıkarın.
- 5. Optik sürücüyü sürücü yuvasına sabitleyen vidayı çıkarın.
- 6. Optik sürücüyü bilgisayarın ön tarafından dışarı çıkarmak için itin.

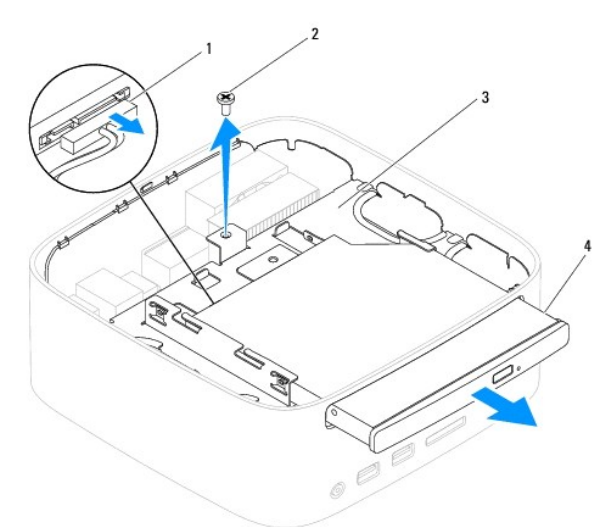

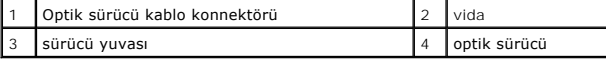

# <span id="page-27-2"></span>**Optik Sürücüyü Takma**

- 1. Ba[şlamadan Önce](file:///C:/data/systems/insp400/tr/sm_tr/before.htm#wp1180557) bölümündeki yordamları izleyin.
- 2. Optik sürücüyü sürücü yuvasına kaydırın.
- 3. Optik sürücüyü sürücü yuvasına sabitleyen vidayı yerine takın.
- 4. Optik sürücü kablosunu optik sürücü üzerindeki konnektöre bağlayın.
- 5. Üst braketi yerine takın (bkz. [Üst Braketi Takma](file:///C:/data/systems/insp400/tr/sm_tr/top_bkt.htm#wp1048583)).
- 6. Üst kapağı yerine takın (bkz. [Üst Kapağı](file:///C:/data/systems/insp400/tr/sm_tr/top_cvr.htm#wp1184923) Takma).
- UYARI: Bilgisayar**ı çalıştırmadan önce tüm vidaları** yerine takın ve bilgisayar**ın içine kaçmış** vida kalmad**ığı**ndan emin olun. **Içeride unutulan vida**<br>bilgisayara zarar verebilir.
- 7. Bilgisayarınızı ve aygıtları elektrik prizine bağlayın ve açın.

### <span id="page-29-0"></span>**İşlemci (Sadece Inspiron 400) Dell™ Inspiron™ 300/400 Servis El Kitabı**

- [İşlemciyi Çı](#page-29-1)karma
- **·** İslemciyi Takma
- UYARI : Bilgisayarınızın içinde çalışmadan önce, bilgisayarınızla birlikte verilen güvenlik bilgilerini okuyun. Ek güvenlik en iyi uygulama bilgileri<br>için www.dell.com/regulatory\_compliance adresindeki Yasal Uygunluk Ana S
- UYARI: Yalnızca yetkili bir servis teknisyeni bilgisayarınızda onarım yapmalıdır. Dell™ tarafından yetkilendirilmemiş servislerden kaynaklanan<br>zararlar garantinizin kapsamında değildir.
- UYARI: Elektrostatik boşalım**ı önlemek için, bir bilek topraklama kayış**ı kullanarak ya da boyanmam**ış metal yüzeylere (bilgisayarı**nız üzerinde<br>**bulunan konnektör gibi) sı**k sık dokunarak kendinizi topraklayın.

# <span id="page-29-1"></span>**İşlemciyi Çıkarma**

- 1. Ba[şlamadan Önce](file:///C:/data/systems/insp400/tr/sm_tr/before.htm#wp1180557) bölümündeki yordamları izleyin.
- 2. Üst kapağı çıkarın (bkz. [Üst Kapağı Çı](file:///C:/data/systems/insp400/tr/sm_tr/top_cvr.htm#wp1184871)karma).
- 3. Üst braketi çıkarın (bkz. [Üst Braketi Çı](file:///C:/data/systems/insp400/tr/sm_tr/top_bkt.htm#wp1050239)karma).
- 4. Optik sürücüyü çıkarın (bkz. [Optik Sürücüyü Çı](file:///C:/data/systems/insp400/tr/sm_tr/odd.htm#wp1183032)karma).
- 5. Sürücü yuvasını çıkarın (bkz. [Sürücü Yuvası](file:///C:/data/systems/insp400/tr/sm_tr/hdd_bkt.htm#wp1126927)nı Çıkarma).
- 6. İşlemci ısı emicisini çıkarın (bkz. İşlemci Is[ı Emicisini Çı](file:///C:/data/systems/insp400/tr/sm_tr/heat_sin.htm#wp1193030)karma).

# UYARI: Normal çalışma sırasında işlemci ısı emici aksamı çok ısınabilir. Dokunmadan önce soğuması için yeterli zaman geçtiğinden emin olun.

7. Tutucu tırnaktan serbest kalmasını sağlamak için serbest bırakma koluna bastırın ve aşağı ve dışarı doğru itin.

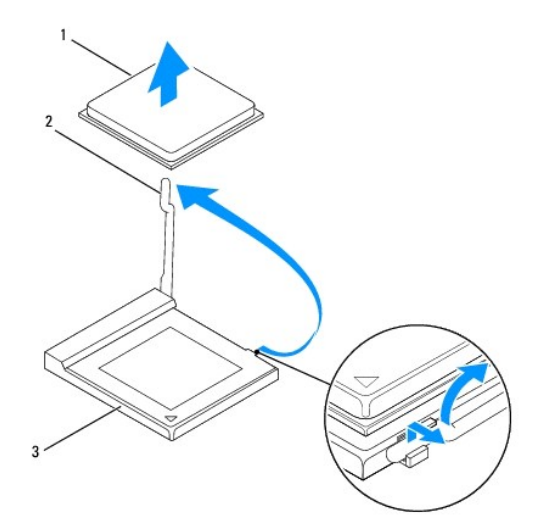

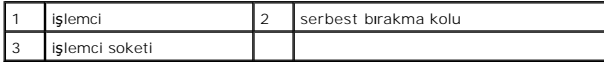

UYARI: **Işlemciyi ç**ıkarırken veya yerine yerle**ş**tirirken i**şlemci soketi içindeki pimlerin hiçbirine dokunmayı**n veya herhangi bir nesnenin işlemci<br>**soketindeki pimlerin üzerine düş**mesine izin vermeyin.

8. İşlemciyi soketten çıkarmak için hafifçe kaldırın. Soketin yeni işlemciye hazır olması için serbest bırakma kolunu serbest konumda bırakın.

# <span id="page-30-1"></span><span id="page-30-0"></span>**İşlemciyi Takma**

**UYARI: Boyanmamış metal yüzeye veya bilgisayar standına dokunarak kendinizi topraklayın.**

- **UYARI: İşlemciyi yerine yerleştirirken soket içindeki pimlerin hiçbirine dokunmayın veya herhangi bir nesnenin soketteki pimlerin üzerine düşmesine izin vermeyin.**
- 1. Ba[şlamadan Önce](file:///C:/data/systems/insp400/tr/sm_tr/before.htm#wp1180557) bölümündeki yordamları izleyin.
- 2. Alt tarafına dokunmamaya dikkat ederek yeni işlemcinin paketini açın.

△ UYARI: İşlemciye ve açtığınızda bilgisayara kalıcı bir hasar vermemek için işlemciyi yuvaya doğru bir şekilde yerleştirmelisiniz.

3. Soketin yeni işlemciye hazır olması için serbest bırakma kolunu serbest konumda bırakın.

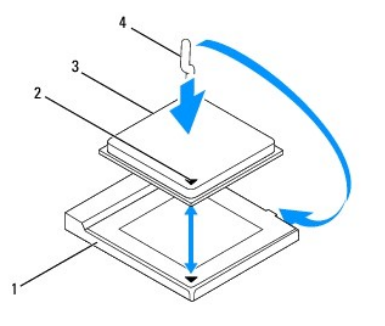

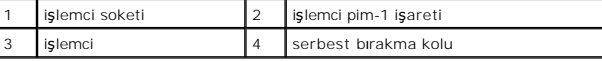

4. işlemci soketi üzerindeki serbest bırakma kolunun tamamen genişletilmiş olduğundan emin olun.

UYARI: Soket pinleri hassastı**r. Zarar vermemek için, iş**lemcinin soketle do**ğ**ru bir şekilde hizalandığından emin olun ve işlemciyi takarken aşırı<br>güç **kullanmayı**n. Sistem kartındaki pinlere dokunmamaya ve bunları eğmeme

△ UYARI : İşlemciye kalıcı hasar vermekten kaçınmak için soket içinde işlemciyi doğru şekilde konumlandırmalısınız.

- 5. İşlemci üzerindeki ön ve arka hizalama çentiklerini, işlemci soketi üzerindeki ön ve arka hizalama çentikleriyle alıştırın.
- 6. İşlemcinin ve işlemci soketinin pim-1 köşelerini hizalayın.
- 7. İşlemciyi, işlemci soketine hafifçe yerleştirin ve doğru şekilde konumlandırıldığından emin olun.
- 8. İşlemci soketi serbest bırakma kolunu işlemci soketine doğru döndürün ve işlemciyi sabitlemek için yerine oturtun.
- 9. Isı emicisinin altından termal gresi temizleyin.

UYARI: Yeni termal gres uyguladığınızdan emin olun. Yeni termal gres en uygun işlemci performansı **için bir gereklilik olan yeterli termal**<br>birleştirmeyi sa**ğlamak için önemlidir.** 

10. İşlemcinin üzerine gerektiği kadar yeni termal gres uygulayın.

### **UYARI: İşlemci ısı emicinin doğru ve güvenli bir şekilde takılmasına dikkat edin.**

- 11. İşlemci ısı emicisini yerine takın (bkz. İslemci Isı [Emicisini Yerine Takma](file:///C:/data/systems/insp400/tr/sm_tr/heat_sin.htm#wp1194285))
- 12. Sürücü yuvasını yerine takın (bkz. [Sürücü Yuvası](file:///C:/data/systems/insp400/tr/sm_tr/hdd_bkt.htm#wp1105539)nı Takma).
- 13. Optik sürücüyü yerine takın (bkz. [Optik Sürücüyü Takma](file:///C:/data/systems/insp400/tr/sm_tr/odd.htm#wp1182963)).
- 14. Üst braketi yerine takın (bkz. [Üst Braketi Takma](file:///C:/data/systems/insp400/tr/sm_tr/top_bkt.htm#wp1048583)).
- 15. Üst kapağı yerine takın (bkz. [Üst Kapağı](file:///C:/data/systems/insp400/tr/sm_tr/top_cvr.htm#wp1184923) Takma).
- UYARI: Bilgisayar**ı çalıştırmadan önce tüm vidaları** yerine takın ve bilgisayar**ın içine kaçmış** vida kalmad**ığı**ndan emin olun. **Içeride unutulan vida**<br>bilgisayara zarar verebilir.
- 16. Bilgisayarınızı ve aygıtlarınızı elektrik prizlerine bağlayın ve açın.

### <span id="page-32-0"></span> **Güç Düğmesi Braketi Dell™ Inspiron™ 300/400 Servis El Kitabı**

- [Güç Düğmesi Braketini Çı](#page-32-1)karma
- Güç Düğ[mesi Braketini Takma](#page-32-2)
- UYARI : Bilgisayarınızın içinde çalışmadan önce, bilgisayarınızla birlikte verilen güvenlik bilgilerini okuyun. Ek güvenlik en iyi uygulama bilgileri<br>için www.dell.com/regulatory\_compliance adresindeki Yasal Uygunluk Ana S

UYARI: Yalnızca yetkili bir servis teknisyeni bilgisayarınızda onarım yapmalıdır. Dell™ tarafından yetkilendirilmemiş servislerden kaynaklanan<br>zararlar garantinizin kapsamında değildir.

UYARI: Elektrostatik boşalım**ı önlemek için, bir bilek topraklama kayış**ı kullanarak ya da boyanmam**ış metal yüzeylere (bilgisayarı**nız üzerinde<br>**bulunan konnektör gibi) sı**k sık dokunarak kendinizi topraklayın.

# <span id="page-32-1"></span>**Güç Düğmesi Braketini Çıkarma**

- 1. Ba[şlamadan Önce](file:///C:/data/systems/insp400/tr/sm_tr/before.htm#wp1180557) bölümündeki yordamları izleyin.
- 2. Üst kapağı çıkarın (bkz. [Üst Kapağı Çı](file:///C:/data/systems/insp400/tr/sm_tr/top_cvr.htm#wp1184871)karma).
- 3. Üst kapağı çıkarın (bkz. [Üst Braketi Çı](file:///C:/data/systems/insp400/tr/sm_tr/top_bkt.htm#wp1050239)karma).
- 4. Optik sürücüyü çıkarın (bkz. [Optik Sürücüyü Çı](file:///C:/data/systems/insp400/tr/sm_tr/odd.htm#wp1183032)karma).
- 5. Güç düğmesi braketini sürücü yuvasına sabitleyen vidayı çıkarın.

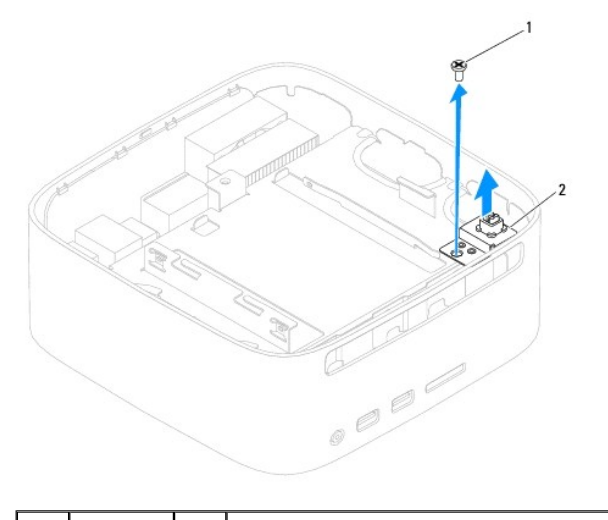

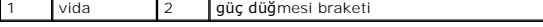

- 6. Sürücü yuvasını çıkarın (bkz. [Sürücü Yuvası](file:///C:/data/systems/insp400/tr/sm_tr/hdd_bkt.htm#wp1126927)nı Çıkarma).
- 7. Güç düğmesi kablosunu sistem kartı üzerindeki konnektörden çıkarın.
- 8. Güç düğmesi braketini güç düğmesi kablosuyla birlikte bilgisayardan kaldırın.

# <span id="page-32-2"></span>**Güç Düğmesi Braketini Takma**

- 1. Ba[şlamadan Önce](file:///C:/data/systems/insp400/tr/sm_tr/before.htm#wp1180557) bölümündeki yordamları izleyin.
- 2. Güç düğmesi kablosunu sistem kartındaki konnektöre takın.
- 3. Sürücü yuvasını yerine takın (bkz. [Sürücü Yuvası](file:///C:/data/systems/insp400/tr/sm_tr/hdd_bkt.htm#wp1105539)nı Takma).
- 4. Güç düğmesi braketini sürücü yuvasına sabitleyen vidayı takın.
- 5. Optik sürücüyü yerine takın (bkz. [Optik Sürücüyü Takma](file:///C:/data/systems/insp400/tr/sm_tr/odd.htm#wp1182963)).
- 6. Üst braketini yerine takın (bkz. [Üst Braketi Takma](file:///C:/data/systems/insp400/tr/sm_tr/top_bkt.htm#wp1048583)).
- 7. Üst kapağı yerine takın (bkz. [Üst Kapağı](file:///C:/data/systems/insp400/tr/sm_tr/top_cvr.htm#wp1184923) Takma).
- UYARI: Bilgisayarı **çalıştırmadan önce tüm vidaları** yerine takın ve bilgisayar**ın içine kaçmış** vida kalmad**ığı**ndan emin olun. **Içeride unutulan vida**<br>bilgisayara zarar verebilir.
- 8. Bilgisayarınızı ve aygıtları elektrik prizine bağlayın ve açın.

<span id="page-34-0"></span> **Kasa Fanı** 

**Dell™ Inspiron™ 300/400 Servis El Kitabı** 

- [Kasa Fan](#page-34-1)ının Çıkartılması
- [Kasa Fan](#page-34-2)ını Değiştirme
- UYARI : Bilgisayarınızın içinde çalışmadan önce, bilgisayarınızla birlikte verilen güvenlik bilgilerini okuyun. Ek güvenlik en iyi uygulama bilgileri<br>için www.dell.com/regulatory\_compliance adresindeki Yasal Uygunluk Ana S

UYARI: Yalnızca yetkili bir servis teknisyeni bilgisayarınızda onarım yapmalıdır. Dell™ tarafından yetkilendirilmemiş servislerden kaynaklanan<br>zararlar garantinizin kapsamında değildir.

UYARI: Elektrostatik boşalım**ı önlemek için, bir bilek topraklama kayış**ı kullanarak ya da boyanmam**ış metal yüzeylere (bilgisayarı**nız üzerinde<br>**bulunan konnektör gibi) sı**k sık dokunarak kendinizi topraklayın.

# <span id="page-34-1"></span>**Kasa Fanının Çıkartılması**

- 1. Ba[şlamadan Önce](file:///C:/data/systems/insp400/tr/sm_tr/before.htm#wp1180557) bölümündeki yordamları izleyin.
- 2. Üst kapağı çıkarın (bkz. [Üst Kapağı Çı](file:///C:/data/systems/insp400/tr/sm_tr/top_cvr.htm#wp1184871)karma).
- 3. Üst braketi çıkarın (bkz. [Üst Braketi Çı](file:///C:/data/systems/insp400/tr/sm_tr/top_bkt.htm#wp1050239)karma).
- 4. G/Ç çerçevesini çıkarın (bkz. [G/Ç Çerçevesini Çı](file:///C:/data/systems/insp400/tr/sm_tr/io_bzl.htm#wp1183926)karma).
- 5. Kasa fanı kablosunu sistem kartındaki konnektöründen çıkarın.
- 6. Kasa fanını G/Ç braketine sabitleyen dört vidayı çıkarın.
- 7. Kasa fanını bilgisayardan kaldırıp çıkarın.

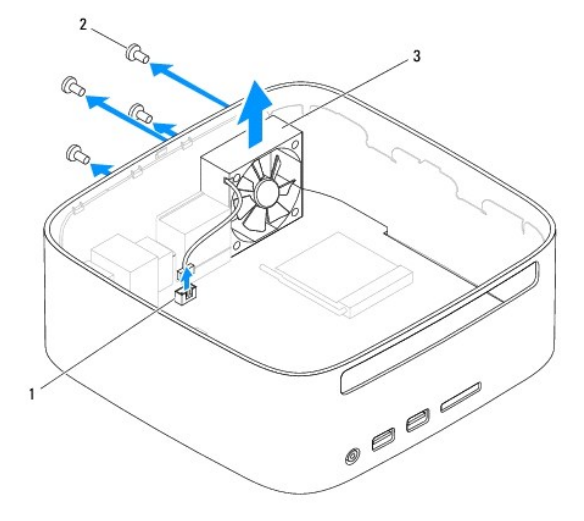

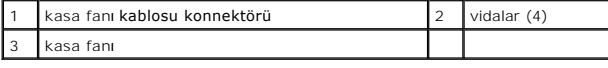

# <span id="page-34-2"></span>**Kasa Fanını Değiştirme**

- 1. Ba[şlamadan Önce](file:///C:/data/systems/insp400/tr/sm_tr/before.htm#wp1180557) bölümündeki yordamları izleyin.
- 2. Kasa fanı üzerindeki vida deliklerini G/Ç braketi üzerindeki vida delikleriyle hizalayın.
- 3. Kasa fanını G/Ç braketine sabitleyen dört vidayı yerine takın.
- 4. Kasa fan kablosunu sistem kartındaki konnektöre takın.
- 5. G/Ç çerçevesini yerine takın (bkz. G/C Cercevesini Takma).
- 6. Üst braketi yerine takın (bkz. [Üst Braketi Takma](file:///C:/data/systems/insp400/tr/sm_tr/top_bkt.htm#wp1048583)).
- 7. Üst kapağı yerine takın (bkz. [Üst Kapağı](file:///C:/data/systems/insp400/tr/sm_tr/top_cvr.htm#wp1184923) Takma).
- UYARI: Bilgisayarı **çalıştırmadan önce tüm vidaları** yerine takın ve bilgisayar**ın içine kaçmış** vida kalmad**ığı**ndan emin olun. **Içeride unutulan vida**<br>bilgisayara zarar verebilir.
- 8. Bilgisayarınızı ve aygıtları elektrik prizine bağlayın ve açın.

### <span id="page-36-0"></span> **Sistem Kartı**

**Dell™ Inspiron™ 300/400 Servis El Kitabı** 

- [Sistem Kart](#page-36-1)ını Çıkarma
- Sistem Kartını Yerine Tak
- [BIOS'a Servis Etiketini Girme](#page-38-0)
- UYARI : Bilgisayarınızın içinde çalışmadan önce, bilgisayarınızla birlikte verilen güvenlik bilgilerini okuyun. Ek güvenlik en iyi uygulama bilgileri<br>için www.dell.com/regulatory\_compliance adresindeki Yasal Uygunluk Ana S
- △ UYARI : Yalnızca yetkili bir servis teknisyeni bilgisayarınızda onarım yapmalıdır. Dell™ tarafından yetkilendirilmemiş servislerden kaynaklanan **zararlar garantinizin kapsamında değildir.**
- UYARI: Elektrostatik boşalım**ı önlemek için, bir bilek topraklama kayış**ı kullanarak ya da boyanmam**ış metal yüzeylere (bilgisayarı**nız **üzerinde**<br>**bulunan konnektör gibi) sı**k sık dokunarak kendinizi topraklayın.

**UYARI: Bileşenleri ve kartları kenarlarından tutun; pim ve bağlantılara dokunmaktan kaçının.**

Sistem kartının BIOS yongası, bilgisayarı**n üzerindeki barkot etiketinde de görünür olan Servis Etiketini içerir. Yedek sistem kartı** kiti, Servis Etiketini değiştirilen<br>sistem kartı**na aktarmak için bir yardı**mcı program

# <span id="page-36-1"></span>**Sistem Kartını Çıkarma**

- 1. Ba[şlamadan Önce](file:///C:/data/systems/insp400/tr/sm_tr/before.htm#wp1180557) bölümündeki yordamları izleyin.
- 2. Üst kapağı çıkarın (bkz. [Üst Kapağı Çı](file:///C:/data/systems/insp400/tr/sm_tr/top_cvr.htm#wp1184871)karma).
- 3. Üst braketi çıkarın (bkz. [Üst Braketi Çı](file:///C:/data/systems/insp400/tr/sm_tr/top_bkt.htm#wp1050239)karma).
- 4. Alt kapağı çıkarın (bkz. [Alt Kapa](file:///C:/data/systems/insp400/tr/sm_tr/btm_cvr.htm#wp1190533)ğı Çıkarma).
- 5. Optik sürücüyü çıkarın (bkz. [Optik Sürücüyü Çı](file:///C:/data/systems/insp400/tr/sm_tr/odd.htm#wp1183032)karma)
- 6. Sürücü yuvasını çıkarın (bkz. [Sürücü Yuvası](file:///C:/data/systems/insp400/tr/sm_tr/hdd_bkt.htm#wp1126927)nı Çıkarma).
- 7. Düğme pili çıkarın (bkz. [Düğme Pili Çı](file:///C:/data/systems/insp400/tr/sm_tr/coinbatt.htm#wp1189043)karma).
- 8. G/Ç çerçevesini çıkarın (bkz. G/C Cercevesini Cıkarma).
- 9. Kasa fanını çıkarın (bkz. [Kasa Fan](file:///C:/data/systems/insp400/tr/sm_tr/sb_fan.htm#wp1194281)ının Cıkartılması).
- 10. G/Ç braketini çıkarın (bkz. G/C Braketinin Çıkarılması).
- 11. Bellek modüllerini çıkarın (bkz. [Bellek Modülü\(leri\)](file:///C:/data/systems/insp400/tr/sm_tr/memory.htm#wp1188716)).
- 12. *Sadece Inspiron 400 İçin:* 
	- a. Mini Kartı çıkarın (bkz. [Mini Kart](file:///C:/data/systems/insp400/tr/sm_tr/cards.htm#wp1189747)ı Çıkarma).
	- b. İşlemci ısı emicisini çıkarın (bkz. *İslemci Isi Emicisini Çıkarma*).
	- c. İşlemciyi çıkarın (bkz. *İslemciyi Çıkarma*).

**NOT:** Kabloları sistem kartından çıkarmadan önce kablo yönlendirmesini not edin.

- d. Ekran kartı ısı emicisini çıkarın (bkz. Ekran Kartı Is[ı Emicisini Çı](file:///C:/data/systems/insp400/tr/sm_tr/gph_hs.htm#wp1182997)karma).
- e. Ekran kartını çıkarın (bkz. [Ekran Kart](file:///C:/data/systems/insp400/tr/sm_tr/gph_crd.htm#wp1181511)ını Çıkarma).
- f. Ekran kartı fanını çıkarın (bkz. [Ekran Kart](file:///C:/data/systems/insp400/tr/sm_tr/gph_fan.htm#wp1181511)ı Fanını Çıkarma).
- 13. Sistem kartına bağlı tüm kabloları çıkarın.
- 14. Sistem kartını kasaya bağlayan dört vidayı çıkarın.
- 15. Sistem kartını kasadan serbest bırakmak için alt tarafından itin.
- 16. Sistem kartı üzerindeki konnektörleri kasadaki yuvalardan serbest bırakmak için sistem kartını kasanın arkasına doğru kaydırın.

17. Sistem kartını bilgisayardan dışarı kaldırın.

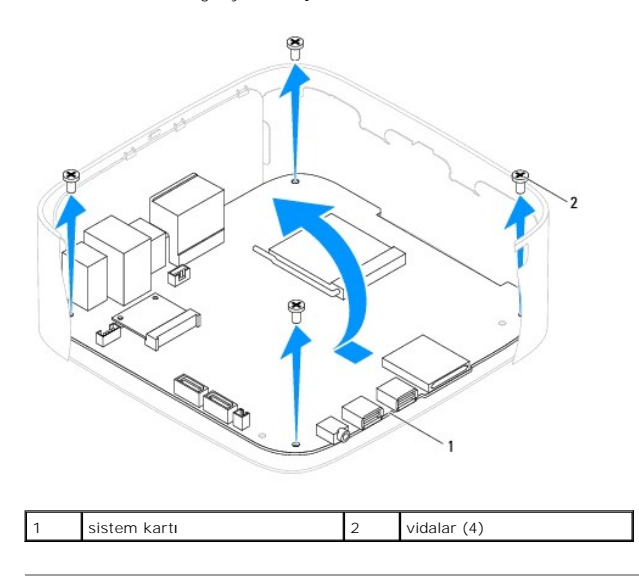

# <span id="page-37-0"></span>**Sistem Kartını Yerine Takma**

- 1. Ba[şlamadan Önce](file:///C:/data/systems/insp400/tr/sm_tr/before.htm#wp1180557) bölümündeki yordamları izleyin.
- 2. Sistem kartı üzerindeki konnektörleri kasa üzerindeki yuvalarla hizalayın ve sistem kartını yerine kaydırın.
- 3. Sistem kartını kasaya bağlayan dört vidayı takın.
- 4. *Sadece Inspiron 400 İçin:* 
	- a. Ekran kartı fanını yerine takın (bkz. [Ekran Kart](file:///C:/data/systems/insp400/tr/sm_tr/gph_fan.htm#wp1181645)ı Fanını Takma).
	- b. Ekran kartını yerine takın (bkz. [Ekran Kart](file:///C:/data/systems/insp400/tr/sm_tr/gph_crd.htm#wp1181645)ını Takma).
	- c. Ekran kartı ısı emicisini yerine takın (bkz. Ekran Kartı Isı [Emicisini Takma](file:///C:/data/systems/insp400/tr/sm_tr/gph_hs.htm#wp1181645)).
	- d. İşlemciyi takın (bkz. *İslemciyi Takma*).
	- e. İşlemci ısı emicisini yerine takın (bkz. *İslemci Isı Emicisini Yerine Takma*).
	- f. Mini Kartı yerine takın (bkz. [Mini Kart](file:///C:/data/systems/insp400/tr/sm_tr/cards.htm#wp1193712)ı Takma).
- 5. Tüm kabloları sistem kartına bağlayın.
- 6. Bellek modüllerini yerine takın (bkz. [Bellek Modülü\(leri\)](file:///C:/data/systems/insp400/tr/sm_tr/memory.htm#wp1188716)).
- 7. G/Ç braketini yerine takın (bkz. G/C Braketinin Takılması).
- 8. Kasa fanını yerine takın (bkz. [Kasa Fan](file:///C:/data/systems/insp400/tr/sm_tr/sb_fan.htm#wp1194147)ını Değiştirme).
- 9. G/Ç çerçevesini yerine takın (bkz. G/C Cerçevesini Takma).
- 10. Düğme pili yerine takın (bkz. Düğ[me Pili Takma](file:///C:/data/systems/insp400/tr/sm_tr/coinbatt.htm#wp1188265)).
- 11. Sürücü yuvasını yerine takın (bkz. [Sürücü Yuvası](file:///C:/data/systems/insp400/tr/sm_tr/hdd_bkt.htm#wp1105539)nı Takma).
- 12. Optik sürücüyü yerine takın (bkz. [Optik Sürücüyü Takma](file:///C:/data/systems/insp400/tr/sm_tr/odd.htm#wp1182963)).
- 13. Alt kapağı yerine takın (bkz. [Alt Kapa](file:///C:/data/systems/insp400/tr/sm_tr/btm_cvr.htm#wp1188640)ğı Takma).
- 14. Üst braketi yerine takın (bkz. [Üst Braketi Takma](file:///C:/data/systems/insp400/tr/sm_tr/top_bkt.htm#wp1048583)).
- 15. Üst kapağı yerine takın (bkz. [Üst Kapağı](file:///C:/data/systems/insp400/tr/sm_tr/top_cvr.htm#wp1184923) Takma).
- <span id="page-38-1"></span>UYARI: Bilgisayarı **çalıştırmadan önce tüm vidaları** yerine takın ve bilgisayar**ın içine kaçmış** vida kalmad**ığı**ndan emin olun. **Içeride unutulan vida**<br>bilgisayara zarar verebilir.
- 16. Bilgisayarı açın.
	- **A NOT:** Sistem kartını yerine taktıktan sonra, yeni sistem kartının BIOS'una bilgisayarın Servis Etiketini girin.
- 17. Servis Etiketini Girin (bkz. [BIOS'a Servis Etiketini Girme\)](#page-38-0).

# <span id="page-38-0"></span>**BIOS'a Servis Etiketini Girme**

- 1. Bilgisayarı açın.
- 2. Sistem kurulumu programına girmek için POST işlemi sırasında <F2> tuşuna basın.
- 3. Güvenlik sekmesine gidin ve **Servis Etiket Ayarı** alanına servis etiketini girin.

### <span id="page-39-0"></span> **Sistem Kurulumu Yardımcı Programı Dell™ Inspiron™ 300/400 Servis El Kitabı**

- [Genel Bak](#page-39-1)ış
- **O** [Unutulan Parolalar](#page-42-0)ı ve CMOS Ayarlarını Sıfırla
- [BIOS'u S](#page-43-0)ıfırlama

### <span id="page-39-1"></span>**Genel Bakış**

Sistem kurulumu yardımcı programını şunları yapmak için kullanın:

- 1 Bilgisayarınıza herhangi bir donanım ekledikten veya bir donanımı değiştirdikten ya da çıkardıktan sonra sistem yapılandırma bilgilerini değiştirmek için
- l Kullanıcı parolası gibi kullanıcı tarafından belirlenebilen bir seçeneği ayarlamak veya değiştirmek için
- l Geçerli bellek miktarını okumak veya takılı sabit sürücü türünü ayarlamak için

UYARI: Uzman bir bilgisayar kullanıcısı değilseniz, bu program ayarlarını değiştirmeyin. Bazı değişiklikler bilgisayarınızın doğru çalışmamasına<br>neden olabilir.

<span id="page-39-2"></span>**NOT:** Sistem kurulumunu değiştirmeden önce, ileride kullanmak üzere sistem kurulumu ekran bilgilerini bir yere not etmeniz önerilir.

### **Sistem Kurulumu Yardımcı Programı**

- 1. Bilgisayarınızı açın (veya yeniden başlatın).
- 2. DELL™ logosu görüntülendiğinde, F2 isteminin görünmesini bekleyin ve sonra hemen <F2>'ye basın.
	- NOT: F2 istemi klavyenin başlatılmış olduğunu belirtir. Bu istem çok hızlı bir şekilde görünebilir, bu nedenle görünmesini dikkatle bekleyin ve sonra<br><F2> tuşuna basın. İstenmeden önce <F2> tuşuna basarsanız, bu tuş vuruşu

### **System Setup Ekranları**

Sistem kurulum ekranında bilgisayarınız için geçerli veya değiştirilebilir yapılandırma bilgileri görüntülenir. Ekrandaki bilgiler üç alana bölünmüştür: **kurulum**<br>**öğ**esi, etkin **yardım ekranı** ve **tuş fonksiyonları**.

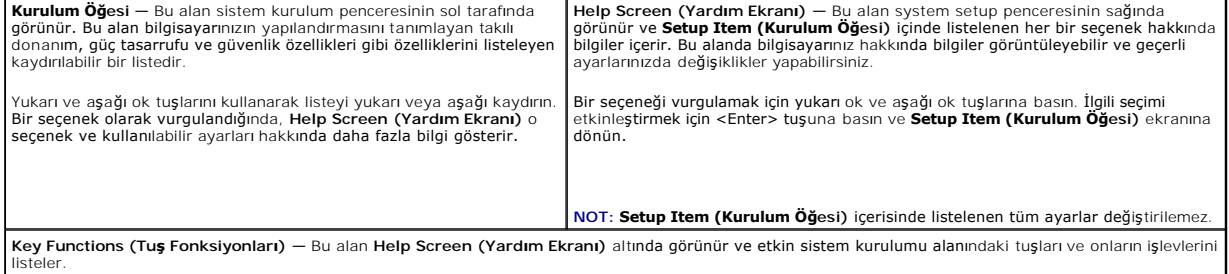

### **System Setup Seçenekleri**

**NOT:** Bilgisayarınıza ve takılı aygıtlara bağlı olarak, bu bölümde listelenen öğeler tam olarak listelenen şekilde görünebilir veya görünmeyebilir.

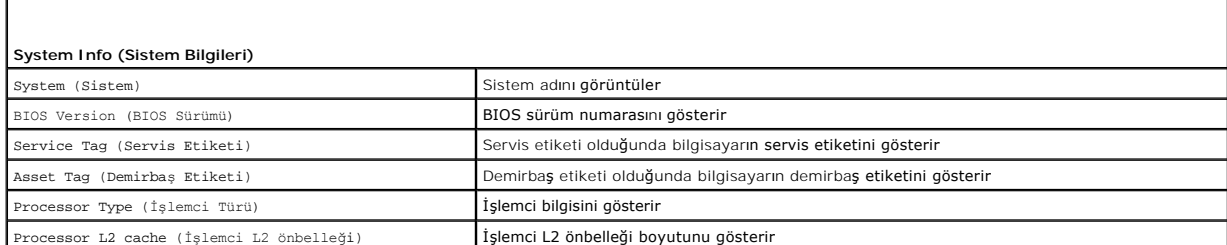

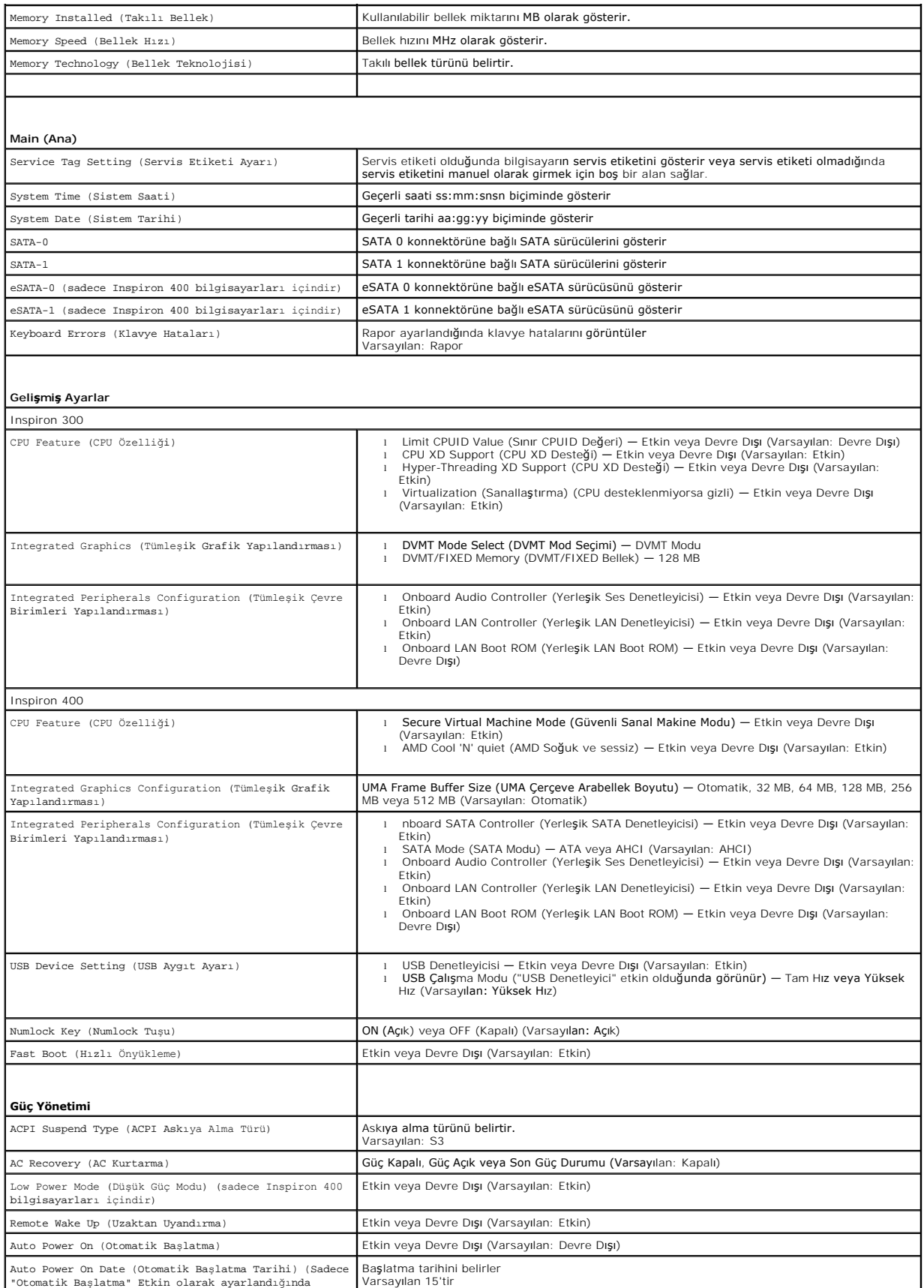

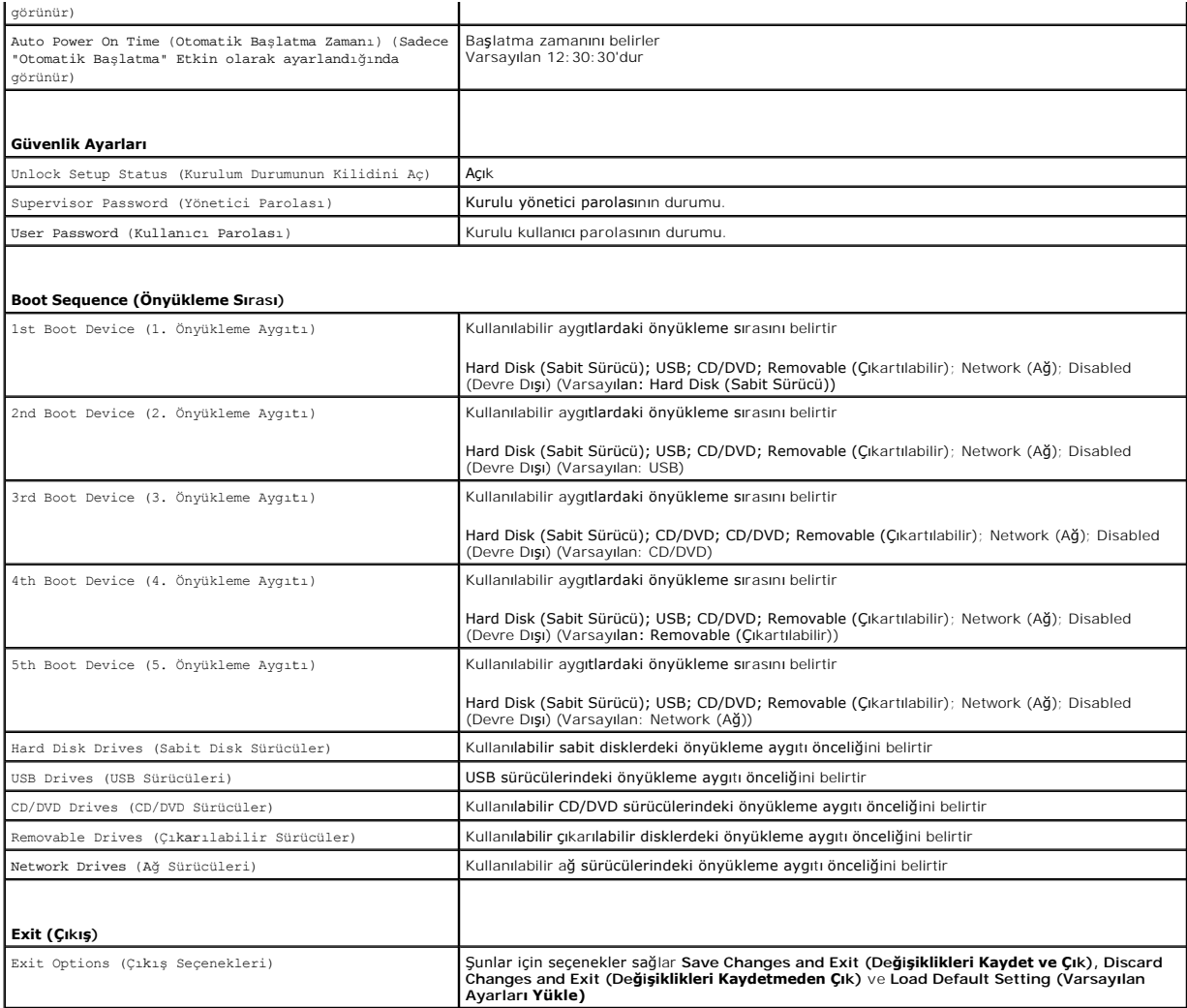

### **Boot Sequence (Önyükleme Sırası)**

Bu özellik aygıtlar için önyükleme sırasını değiştirmenizi sağlar.

### **Boot Options (Önyükleme Seçenekleri)**

- l **Hard Drive (Sabit Sürücü)** Bilgisayar birincil sabit sürücüden önyüklemeye çalışır. Sürücüde işletim sistemi yoksa, bilgisayar bir hata mesajı oluşturur.
- ı **USB Flash Device (USB Flash Aygıtı)** Bellek aygıtını bir USB portuna takın ve bilgisayarı yeniden başlatın. Ekranın sağ alt köşesinde F12 = Boot<br>Options (Önyükleme Seçenekleri) göründüğünde <F12> tuşuna basın. BIOS ay

**NOT**: USB aygıtından önyükleme yapmak için aygıtın önyüklenebilir olması gerekir. Aygıtınızın önyüklenebilir olduğundan emin olmak için aygıt belgelerini<br>okuyun.

l **CD/DVD Drive (CD/DVD Sürücü)** — Bilgisayar CD sürücüden önyüklemeye çalışır. Sürücüde CD/DVD yoksa veya CD/DVD'de işletim sistemi yoksa, bilgisayar bir hata iletisi oluşturur.

### **Geçerli Önyükleme için Önyükleme Sırasını Değiştirme**

Orneğin *Drivers and Utilities* ortamın**da Dell Diagnostics'i çalış**tırmak amacıyl**a CD/DVD sürücüsünden önyükleme yapmak üzere geçerli önyükleme sı**rasını<br>deği**ştirmek için bu özelliğ**i kullanabilirsiniz. Tanılama testler

1. Bir USB aygıtından önyükleme yapacaksanız USB aygıtını bir USB konnektörüne bağlayın.

- 2. Bilgisayarınızı açın (veya yeniden başlatın).
- 3. Ekranın alt sağ köşesinde F2 = Setup (Kurulum) F12 = Boot Options (Önyükleme Seçenekleri) göründüğünde <F12> tuşuna basın. Fazla uzun bir süre beklediyseniz ve işletim sistemi logosu görünürse, Microsoft Windows masaüstünü görene kadar bekleyin. Ardından bilgisayarınızı kapatın ve yeniden deneyin.

Mevcut tüm önyükleme aygıtlarını listeleyen **Boot Device Menu (Önyükleme Aygıtı Menüsü)** görünür.

4. **Boot Device Menu (Önyükleme Aygıtı Menüsü)** öğesinde önyükleme yapmak istediğiniz aygıtı seçin.

Örneğin bir USB bellek anahtarından önyükleme yapılacaksa, **USB Flash Device (USB Flash Aygıtı)** seçeneğini işaretleyin ve <Enter> tuşuna basın.

**NOT:** USB aygıtından önyükleme yapmak için aygıtın önyüklenebilir olması gerekir. Aygıtınızın önyüklenebilir olduğundan emin olmak için aygıt dokümanını kontrol edin.

### **Gelecekteki Önyüklemeler için Önyükleme Sırasını Değiştirme**

- 1. Sistem kurulumu yardımcı programına girin (bkz. [Sistem Kurulumu Yard](#page-39-2)ımcı Programı).
- 2. **Boot (Önyükleme)** menü seçeneğini işaretlemek için ok tuşlarını kullanın ve menüye erişmek için <Enter> tuşuna basın.

**NOT:** Eski haline döndürebilmek için geçerli önyükleme sırasını not edin.

- 3. Aygıt listesinde ilerlemek için yukarı ya da aşağı ok tuşlarına basın.
- 4. Aygıtın önyükleme önceliğini değiştirmek için artı (+) veya eksi (-) tuşlarına basın.

### <span id="page-42-0"></span>**Unutulan Parolaları ve CMOS Ayarlarını Sıfırlama**

**UYARI: Bu bölümdeki yordamları gerçekleştirmeye başlamadan önce, bilgisayarınızla birlikte gelen güvenlik bilgilerini izleyin.** 

- **UYARI: CMOS ayarını sıfırlamak için bilgisayarın elektrik prizinden çıkarılması gerekir.**
- △ UYARI: Yalnızca yetkili bir servis teknisyeni bilgisayarınızda onarım yapmalıdır. Dell™ tarafından yetkilendirilmemiş servislerden kaynaklanan **zararlar garantinizin kapsamında değildir.**
- UYARI: Elektrostatik boşalım**ı önlemek için, bir bilek topraklama kayış**ı kullanarak ya da boyanmam**ış metal yüzeylere (bilgisayarı**nız **üzerinde**<br>**bulunan konnektör gibi) sı**k sık dokunarak kendinizi topraklayın.
- **UYARI: CMOS ayarlarını sıfırlamak aynı zamanda parolayı da sıfırlayacaktır.**
- 1. Ba[şlamadan Önce](file:///C:/data/systems/insp400/tr/sm_tr/before.htm#wp1180557) bölümündeki yordamları izleyin.
- 2. Üst kapağı çıkarın (bkz. [Üst Kapağı Çı](file:///C:/data/systems/insp400/tr/sm_tr/top_cvr.htm#wp1184871)karma).
- 3. Üst braketi çıkarın (bkz. [Üst Braketi Çı](file:///C:/data/systems/insp400/tr/sm_tr/top_bkt.htm#wp1050239)karma).
- 4. Optik sürücüyü çıkarın (bkz. [Optik Sürücüyü Çı](file:///C:/data/systems/insp400/tr/sm_tr/odd.htm#wp1183032)karma).
- 5. Sürücü yuvasını çıkarın (bkz. [Sürücü Yuvası](file:///C:/data/systems/insp400/tr/sm_tr/hdd_bkt.htm#wp1126927)nı Çıkarma).
- 6. Sistem kartı üzerindeki 3-pimli CMOS konnektörünü bulun (bkz. [Sistem Kart](file:///C:/data/systems/insp400/tr/sm_tr/technica.htm#wp1189039)ı Bileşenleri)
- 7. 2 pimli anahtar fişini 2 ve 3 pimlerinden çıkarın ve 1 ve 2 pimlerine takın.
- 8. CMOS ayarının temizlenmesi için yaklaşık beş saniye bekleyin.
- 9. 2 pimli atlama teli prizini 1 ve 2 pimlerinden çıkarın ve 2 ve 3 pimlerine takın.

### **Inspiron 300**

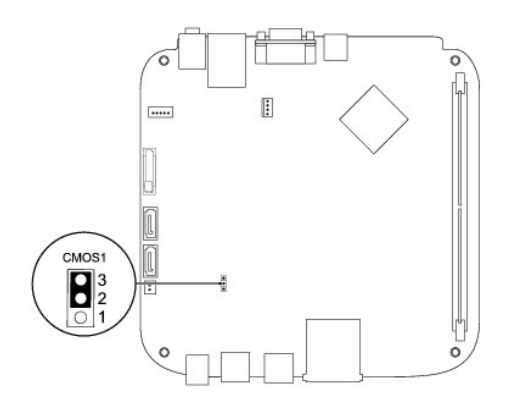

### **Inspiron 400**

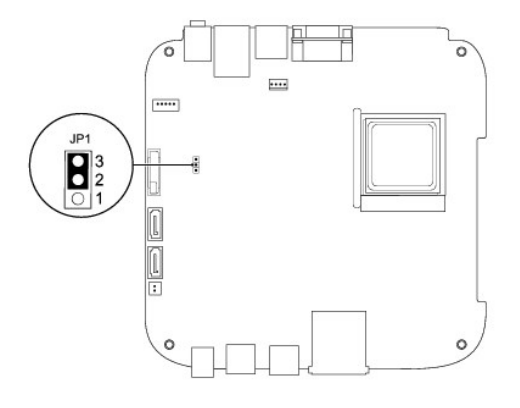

- 10. Sürücü yuvasını yerine takın (bkz. [Sürücü Yuvası](file:///C:/data/systems/insp400/tr/sm_tr/hdd_bkt.htm#wp1105539)nı Takma).
- 11. Optik sürücüyü yerine takın (bkz. [Optik Sürücüyü Takma](file:///C:/data/systems/insp400/tr/sm_tr/odd.htm#wp1182963)).
- 12. Üst braketi yerine takın (bkz. [Üst Braketi Takma](file:///C:/data/systems/insp400/tr/sm_tr/top_bkt.htm#wp1048583)).
- 13. Üst kapağı yerine takın (bkz. [Üst Kapağı](file:///C:/data/systems/insp400/tr/sm_tr/top_cvr.htm#wp1184923) Takma).

UYARI: Bilgisayar**ı çalıştırmadan önce tüm vidaları** yerine takın ve bilgisayar**ın içine kaçmış** vida kalmad**ığı**ndan emin olun. **Içeride unutulan vida**<br>bilgisayara zarar verebilir.

14. Bilgisayarınızı ve aygıtları elektrik prizine bağlayın ve bunları açın.

# <span id="page-43-0"></span>**BIOS'u Sıfırlama**

- 1. Bilgisayarı açın.
- 2. **support.dell.com** adresindeki Dell Destek web sitesine gidin.
- 3. Drivers & Downloads (Sürücüler & Yüklemeler)→ Select Model (Model Seç) öğelerini tıklatın.
- 4. Bilgisayarınızın BIOS güncelleştirme dosyasını bulun:

**NOT:** Bilgisayarınızın Service Tag (Servis Etiketi) numarası bilgisayarın altında yer alır.

Bilgisayarınızın Service Tag (Servis Etiketi) bilgisine sahipseniz:

a. **Enter a Service Tag (Bir Servis Etiketi Girin)** öğesini tıklatın.

b. **Enter a service tag: (Bir servis etiketi girin)** alanına bilgisayarınızın Servis Etiketini girin, **Go (Başla)** öğesini tıklatıp Adı[m 5](#page-44-0) ile devam edin.

<span id="page-44-1"></span>Bilgisayarınızın Service Tag (Servis Etiketi) bilgisine sahip değilseniz:

- a. **Select Your Product Family (Ürün Ailenizi Seçin)** listesinden ürün tipini seçin.
- b. **Select Your Product Line (Ürün Grubunuzu Seçin)** listesinden ürününüzün markasını seçin.
- c. **Select Your Product Model (Ürün Modelinizi Seçin)** listesinden ürününüzün model numarasını seçin.

**NOT:** Farklı bir model seçtiyseniz ve baştan başlamak istiyorsanız, menünün sağ üst köşesinden **Start Over (Yeniden Başla)** düğmesini tıklatın.

- d. **Confirm (Onayla)** düğmesini tıklatın.
- <span id="page-44-0"></span>5. Ekranda bir sonuç listesi belirir. **BIOS** öğesini Tıklatın.
- 6. En son BIOS dosyasını yüklemek için **Download Now (Şimdi Yükle)** öğesini tıklatın. **File Download (Dosya Yükleme)** penceresi açılır.
- 7. Masaüstündeki dosyayı kaydetmek için **Save (Kaydet)** öğesini tıklatın. Dosya masaüstünüze yüklenir.
- 8. **Download Complete (Yükleme Tamamlandı)** penceresi görünürse **Close (Kapat)**'ı tıklatın. Dosya simgesi masaüstünüzde görünür ve yüklenen BIOS güncelleştirme dosyasıyla aynı ada sahiptir.
- 9. Masaüstündeki dosya simgesini çift tıklatın ve ekrandaki yönergeleri izleyin.

# <span id="page-45-0"></span> **Teknik Özelliklere Genel Bakış**

**Dell™ Inspiron™ 300/400 Servis El Kitabı** 

- [Inspiron™ 300](#page-45-1)
- [Inspiron 400](#page-46-1)
- UYARI : Bilgisayarınızın içinde çalışmadan önce, bilgisayarınızla birlikte verilen güvenlik bilgilerini okuyun. Ek güvenlik en iyi uygulama bilgileri<br>için www.dell.com/regulatory\_compliance adresindeki Yasal Uygunluk Ana S

UYARI: Yalnızca yetkili bir servis teknisyeni bilgisayarınızda onarım yapmalıdır. Dell™ tarafından yetkilendirilmemiş servislerden kaynaklanan<br>zararlar garantinizin kapsamında değildir.

UYARI: Elektrostatik boşalım**ı önlemek için, bir bilek topraklama kayış**ı kullanarak ya da boyanmam**ış metal yüzeylere (bilgisayarı**nız üzerinde<br>**bulunan konnektör gibi) sı**k sık dokunarak kendinizi topraklayın.

# <span id="page-45-1"></span>**Inspiron™ 300**

# **İç Görünüş**

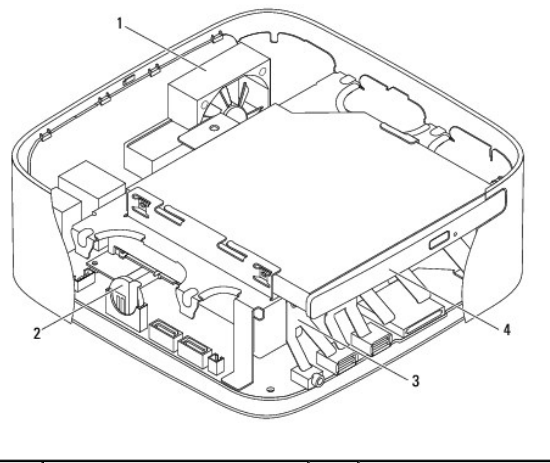

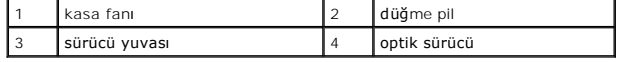

**Sistem Kartı Bileşenleri**

<span id="page-46-0"></span>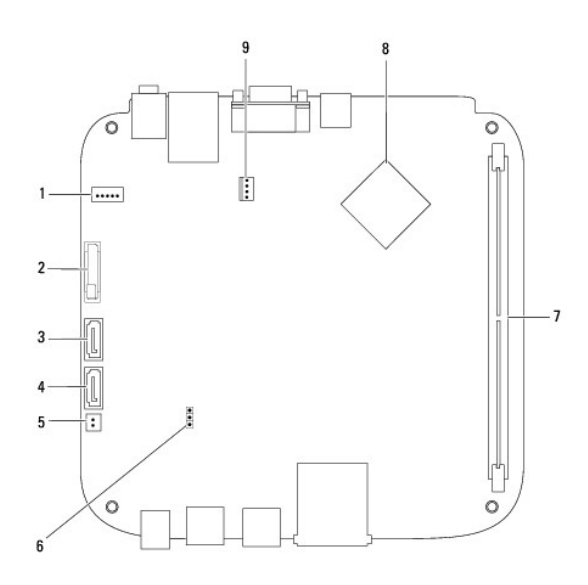

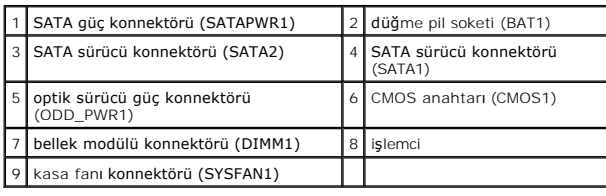

# <span id="page-46-1"></span>**Inspiron 400**

# **İç Görünüş**

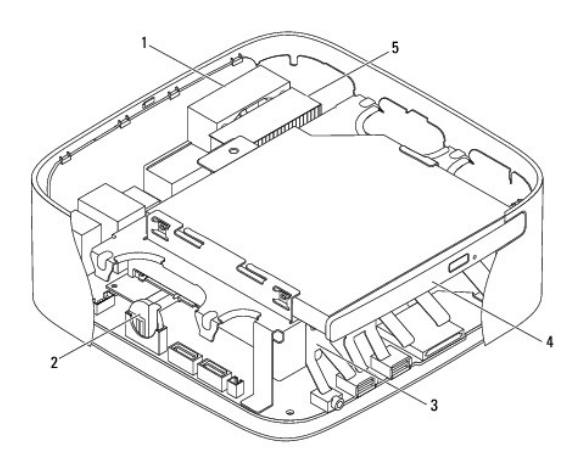

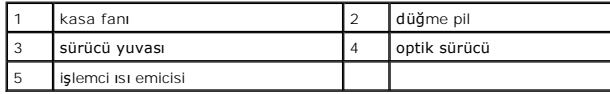

# **Sistem Kartı Bileşenleri**

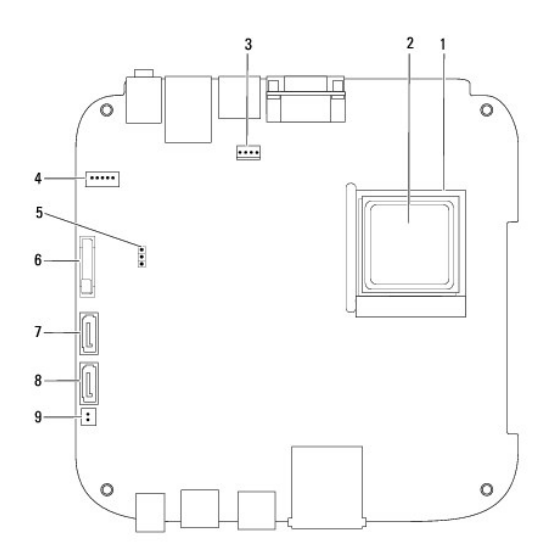

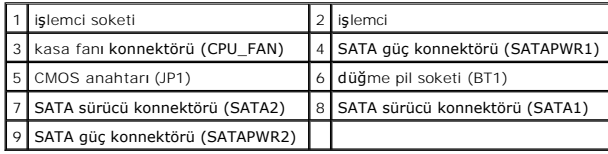

### **Dell™ Inspiron™ 300/400 Servis El Kitabı**

**NOT:** Bu metinde kullanılan ticari markalar:

**UYARI: UYARI, donanımda olabilecek hasarları ya da veri kaybını belirtir ve bu sorunun nasıl önleneceğini anlatır.** 

**UYARI: UYARI, meydana gelebilecek olası maddi hasar, kişisel yaralanma veya ölüm tehlikesi anlamına gelir.** 

**Bu belgedeki bilgiler önceden bildirilmeksizin değiştirilebilir. © 2009 Dell Inc. Tüm hakları saklıdır.**

Dell Inc.'ın yazılı izni olmadan bu materyallerin herhangi bir şekilde çoğaltılması kesinlikle yasaktır.

Bu metinde kullanılan ticari markalar: *Dell, DELL* logosu ve *Inspiron,* Dell Inc.'in ticari markalarıdır; *Microsoft, Windows, Windows Vista* ve *Windows Vista* Ba**şlat düğ**mesi logosu A.B.D.<br>ve/veya di**ğer ülkelerde Mic** 

Bu belgede, marka ve adların **sahiplerine ya da üründere atıra** bulunmak için başka ticari marka ve ticari adlar kullanılabilir. Dell Inc. kendine ait olanların dışındaki ticari<br>markalar ve ticari isimlerle ilgili hiçbir m

Eylül 2009 Rev. A00

### <span id="page-49-0"></span> **Üst Braket**

**Dell™ Inspiron™ 300/400 Servis El Kitabı** 

- [Üst Braketi Çı](#page-49-1)karma
- [Üst Braketi Takma](#page-50-1)
- UYARI : Bilgisayarınızın içinde çalışmadan önce, bilgisayarınızla birlikte verilen güvenlik bilgilerini okuyun. Ek güvenlik en iyi uygulama bilgileri<br>için www.dell.com/regulatory\_compliance adresindeki Yasal Uygunluk Ana S

UYARI: Yalnızca yetkili bir servis teknisyeni bilgisayarınızda onarım yapmalıdır. Dell™ tarafından yetkilendirilmemiş servislerden kaynaklanan<br>zararlar garantinizin kapsamında değildir.

UYARI: Elektrostatik boşalım**ı önlemek için, bir bilek topraklama kayış**ı kullanarak ya da boyanmam**ış metal yüzeylere (bilgisayarı**nız üzerinde<br>**bulunan konnektör gibi) sı**k sık dokunarak kendinizi topraklayın.

# <span id="page-49-1"></span>**Üst Braketi Çıkarma**

- 1. Ba[şlamadan Önce](file:///C:/data/systems/insp400/tr/sm_tr/before.htm#wp1180557) bölümündeki yordamları izleyin.
- 2. Üst kapağı çıkarın (bkz. [Üst Kapağı Çı](file:///C:/data/systems/insp400/tr/sm_tr/top_cvr.htm#wp1184871)karma).
- 3. *Inspiron 400*  Kablosuz anteni üst brakete sabitleyen iki vidayı çıkarın.

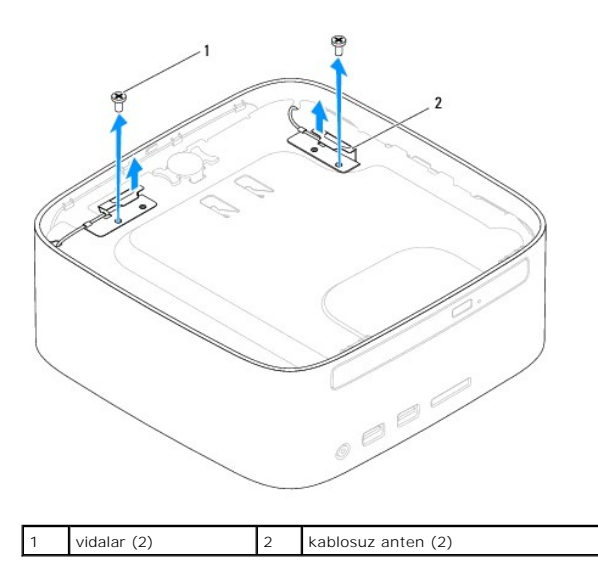

- 4. Üst braketi kasaya sabitleyen vidayı çıkarın.
- 5. Üst braketi bilgisayardan kaldırın.

<span id="page-50-0"></span>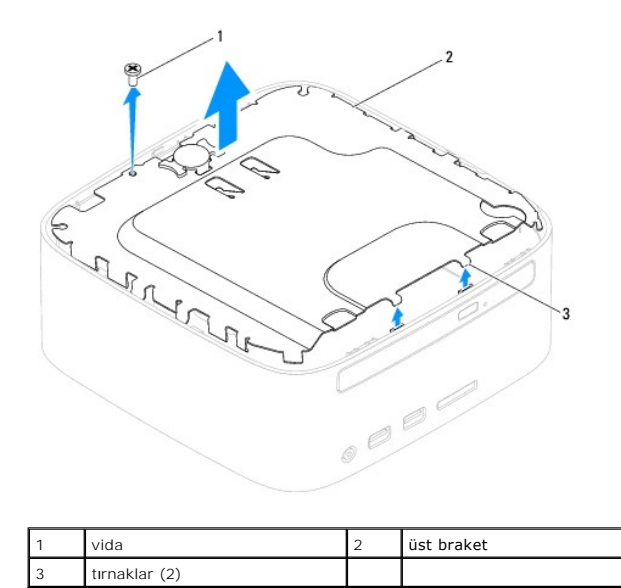

# <span id="page-50-1"></span>**Üst Braketi Takma**

- 1. Ba[şlamadan Önce](file:///C:/data/systems/insp400/tr/sm_tr/before.htm#wp1180557) bölümündeki yordamları izleyin.
- 2. Üst braket üzerindeki tırnakları kasa üzerindeki yuvalarla hizalayın ve üst braketi yerleştirin.
- 3. Üst braketi bilgisayara sabitleyen vidayı yerine takın.
- 4. *Inspiron 400*  Kablosuz anten üzerindeki vida deliklerini üst braket üzerindeki vida delikleriyle hizalayın. Kablosuz anteni üst brakete sabitleyen iki vidayı yerine takın.
- 5. Üst kapağı yerine takın (bkz. [Üst Kapağı](file:///C:/data/systems/insp400/tr/sm_tr/top_cvr.htm#wp1184923) Takma).
- UYARI: Bilgisayar**ı çalıştırmadan önce tüm vidaları** yerine takın ve bilgisayar**ın içine kaçmış** vida kalmad**ığı**ndan emin olun. **Içeride unutulan vida**<br>bilgisayara zarar verebilir.
- 6. Bilgisayarınızı ve aygıtları elektrik prizine bağlayın ve açın.

# <span id="page-51-0"></span> **Üst Kapak**

**Dell™ Inspiron™ 300/400 Servis El Kitabı** 

- [Üst Kapağı Çı](#page-51-1)karma
- [Üst Kapağı](#page-51-2) Takma
- UYARI : Bilgisayarınızın içinde çalışmadan önce, bilgisayarınızla birlikte verilen güvenlik bilgilerini okuyun. Ek güvenlik en iyi uygulama bilgileri<br>için www.dell.com/regulatory\_compliance adresindeki Yasal Uygunluk Ana S

UYARI: Yalnızca yetkili bir servis teknisyeni bilgisayarınızda onarım yapmalıdır. Dell™ tarafından yetkilendirilmemiş servislerden kaynaklanan<br>zararlar garantinizin kapsamında değildir.

UYARI: Elektrostatik boşalım**ı önlemek için, bir bilek topraklama kayış**ı kullanarak ya da boyanmam**ış metal yüzeylere (bilgisayarı**nız üzerinde<br>**bulunan konnektör gibi) sı**k sık dokunarak kendinizi topraklayın.

# <span id="page-51-1"></span>**Üst Kapağı Çıkarma**

- 1. Ba[şlamadan Önce](file:///C:/data/systems/insp400/tr/sm_tr/before.htm#wp1180557) bölümündeki yordamları izleyin.
- 2. Bilgisayarın arkasındaki üst kapak serbest bırakma düğmesine bastırın. Üst kapak açılacaktır.
- 3. Üst kapağı bilgisayardan kaldırın.

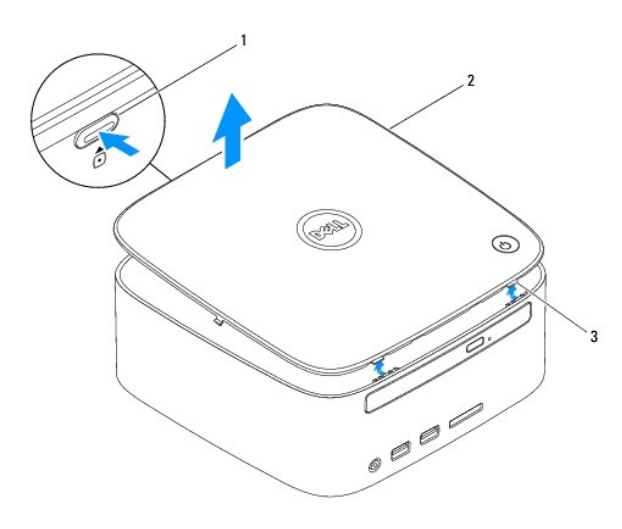

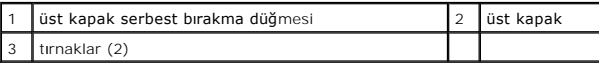

# <span id="page-51-2"></span>**Üst Kapağı Takma**

- 1. Ba[şlamadan Önce](file:///C:/data/systems/insp400/tr/sm_tr/before.htm#wp1180557) bölümündeki yordamları izleyin.
- 2. Üst kapak üzerindeki tırnakları bilgisayar üzerindeki yuvalarla hizalayın ve üst kapağı yerine geçirin.